**Managing RACF with Tivoli User Administration and Security Management Vanguard Enterprise Security Expo 2000**

> Bruce R. Wells SecureWay OS/390 Security Server Poughkeepsie, New York

> > (914) 435-7498 brwells@us.ibm.com

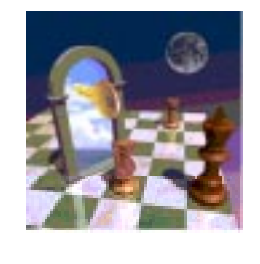

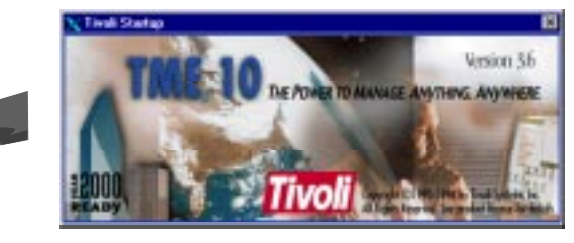

## **Disclaimer**

The information contained in this document is distributed on an "as is" basis without any warranty either express or implied. The customer is responsible for use of this information and/or implementation of any techniques mentioned. IBM has reviewed the information for accuracy, but there is no guarantee that a customer using the information or techniques will obtain the same or similar results in its own operational environment.

In this document, any references made to an IBM licensed program are not intended to state or imply that only IBM's licensed programs may be used. Functionally equivalent programs may be used instead. Any performance data contained in this document was determined in a controlled environment and therefore, the results which may be obtained in other operating environments may vary significantly. Users of this document should verify the applicable data for their specific environment.

It is possible that this material may contain reference to, or information about, IBM products (machines and programs), programming, or services that are not announced in your country. Such references or information must not be construed to mean that IBM intends to announce such IBM Products, programming or services in your country.

 IBM retains the title to the copyright in this paper as well as title to the copyright in all underlying works. IBM retains the right to make derivative works and to republish and distribute this paper to whomever it chooses.

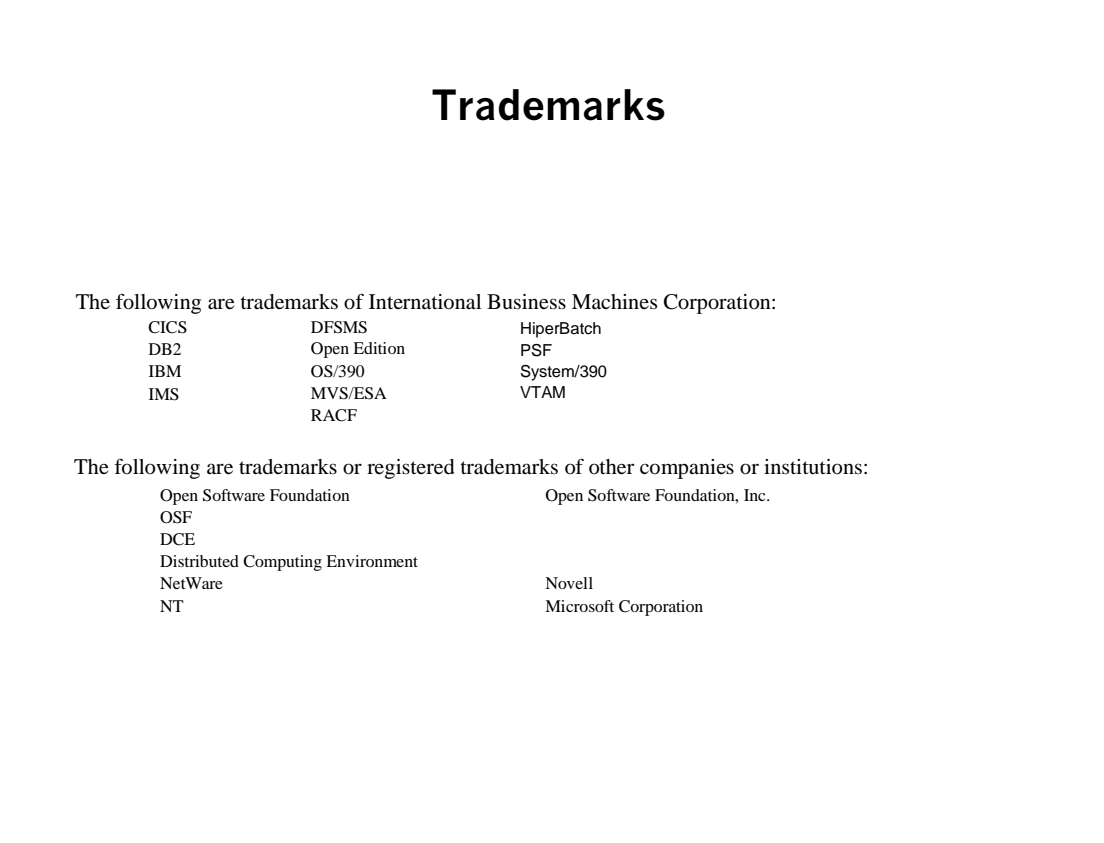

## **Agenda**

**Overview** 

- **Tivoli User Administration**
- Tivoli Security Management
- Role Based Security
- Sources for Additional Information

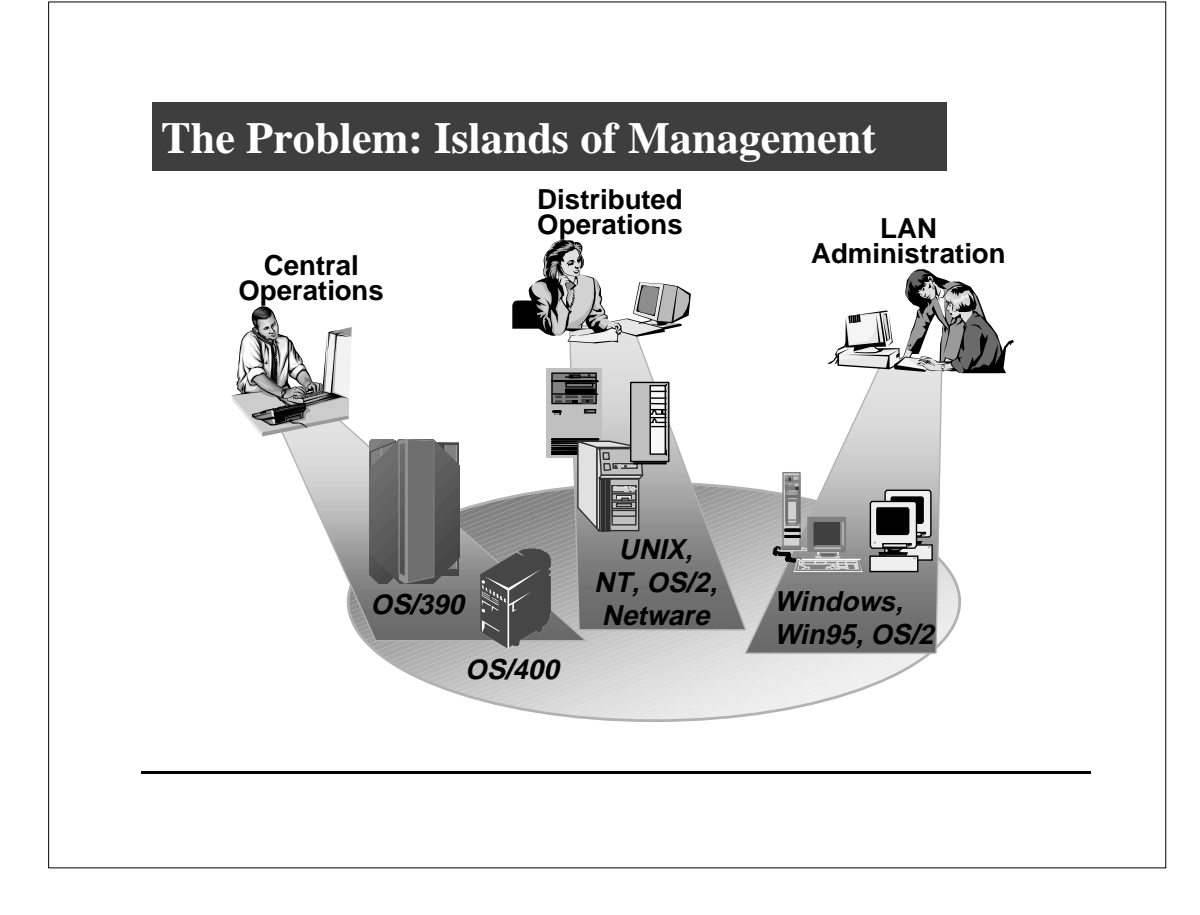

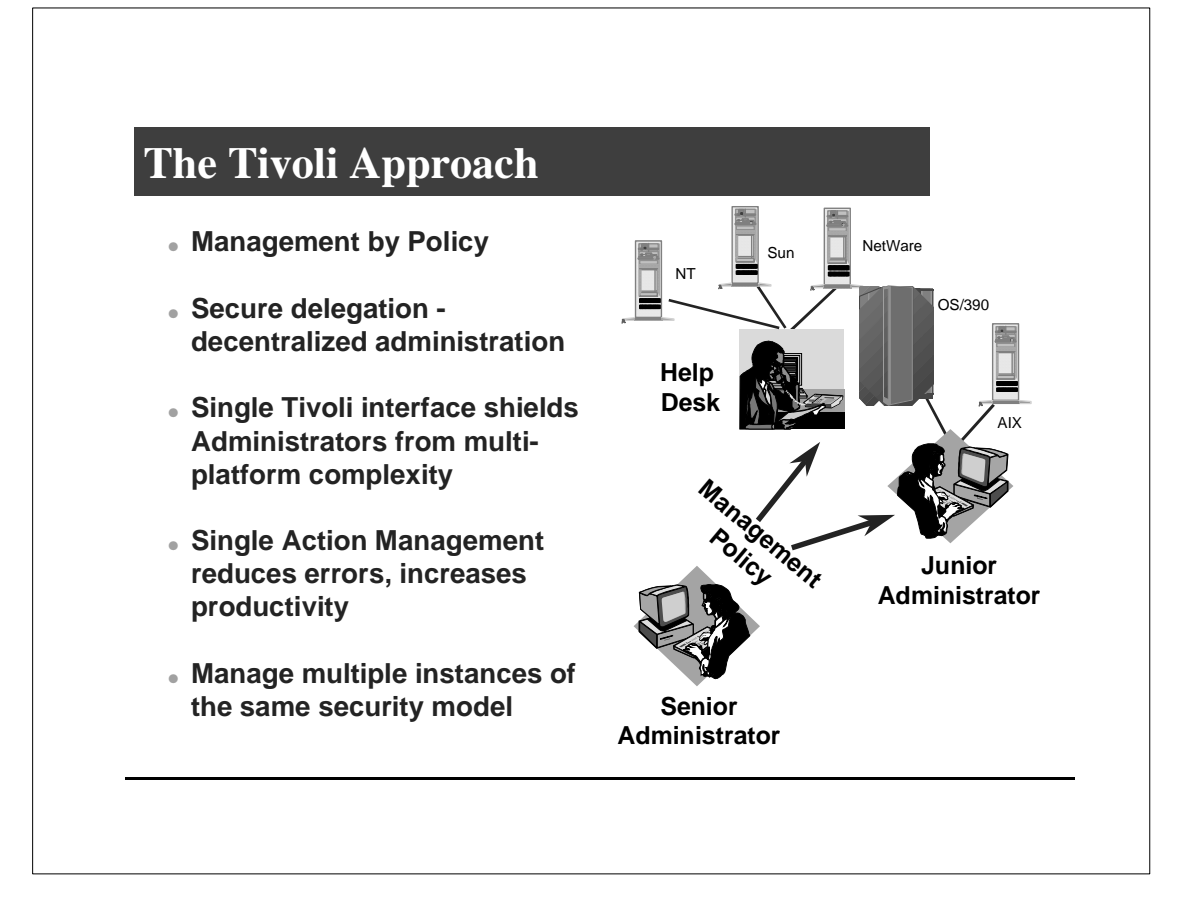

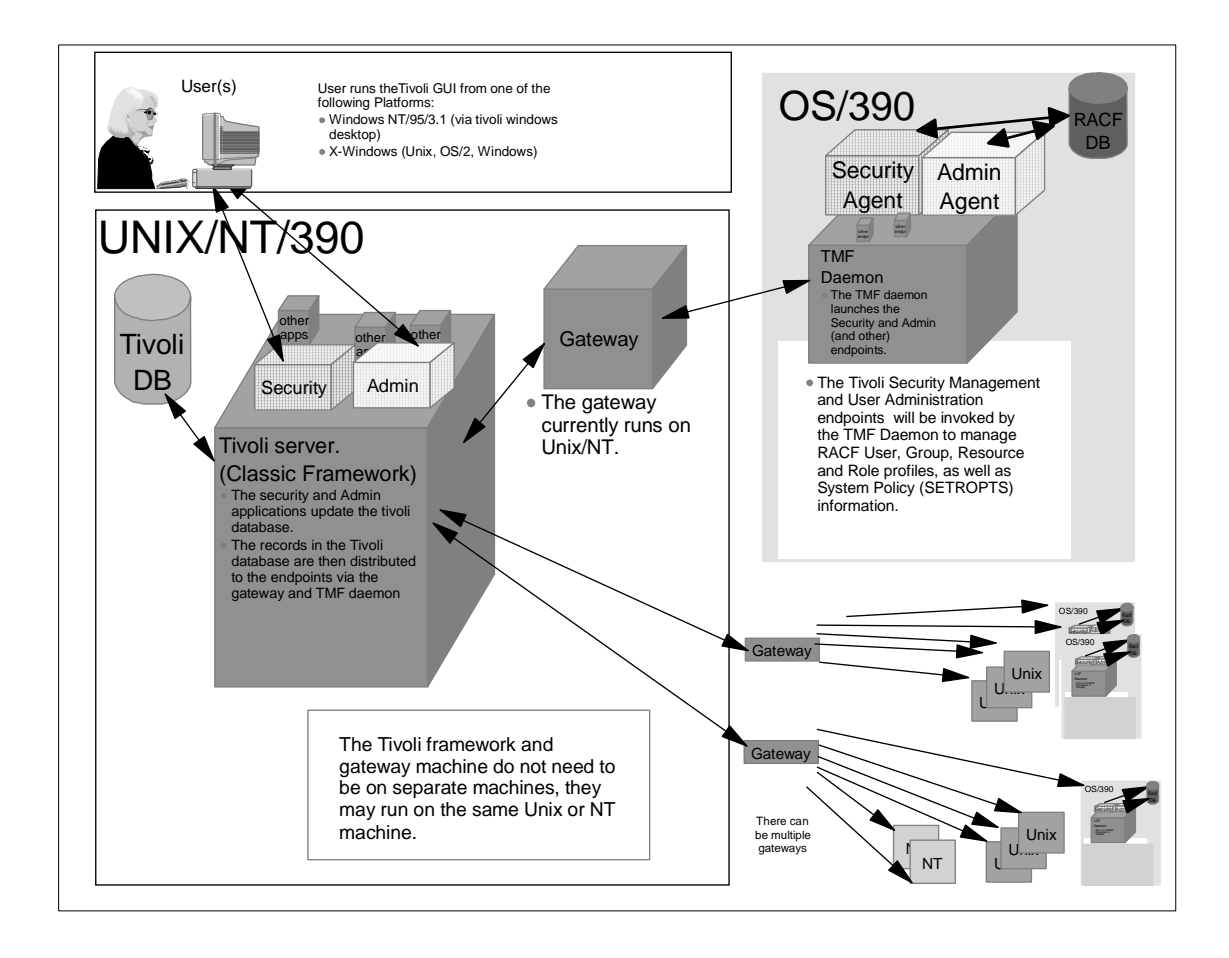

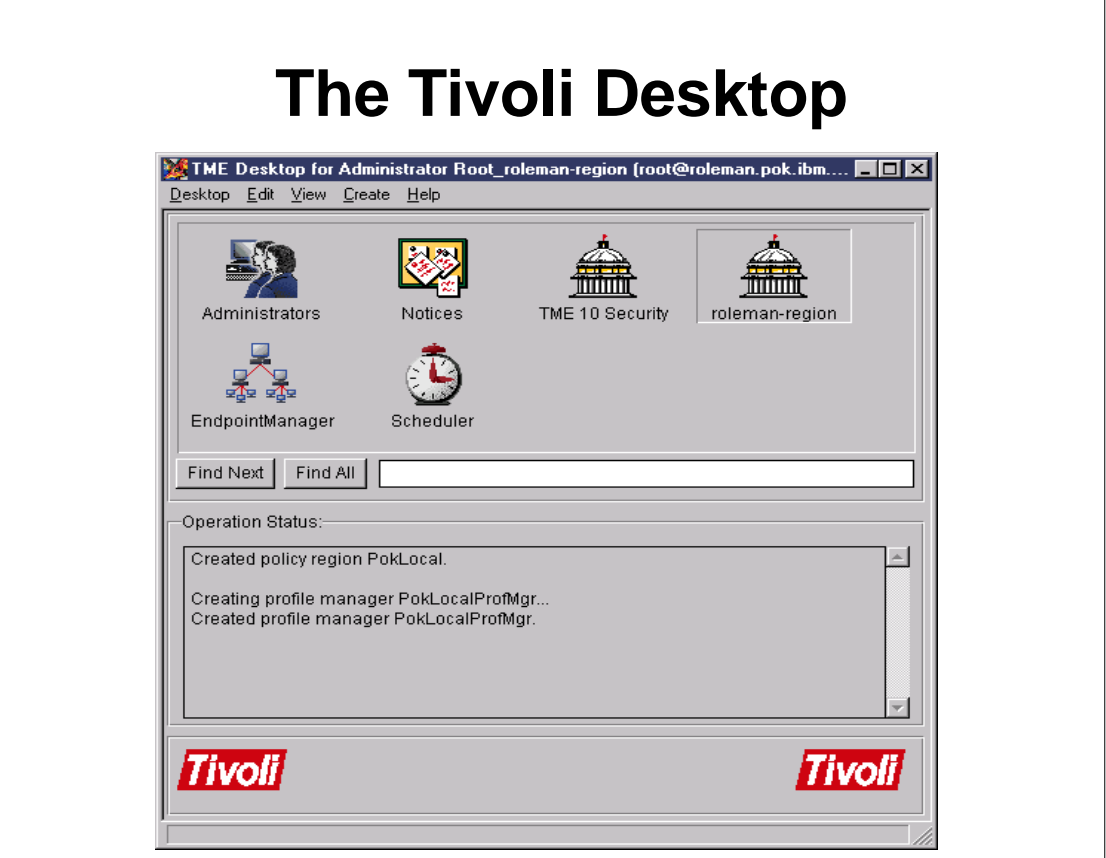

This is the main tivoli desktop. What you see depends on your administrative authority. These are all functions provided by the framework.

The icons you see are

- Administrators. Defines your login names, your roles, what notice groups you can see, etc. For RACF, these are mapped to RACF user IDs using profiles in the TMEADMIN class.
- $\triangleright$  Notices. Interface into notice goups
- UserLocator: Only if User Administration is installed. Allows you to quickly locate a user record.
- Policy regions: collections of hosts and profile managers
- **Endpoint Manager. Defines which endpoints are serviced by** which gateways
- **Scheduler.** Automated jobs and tasks.

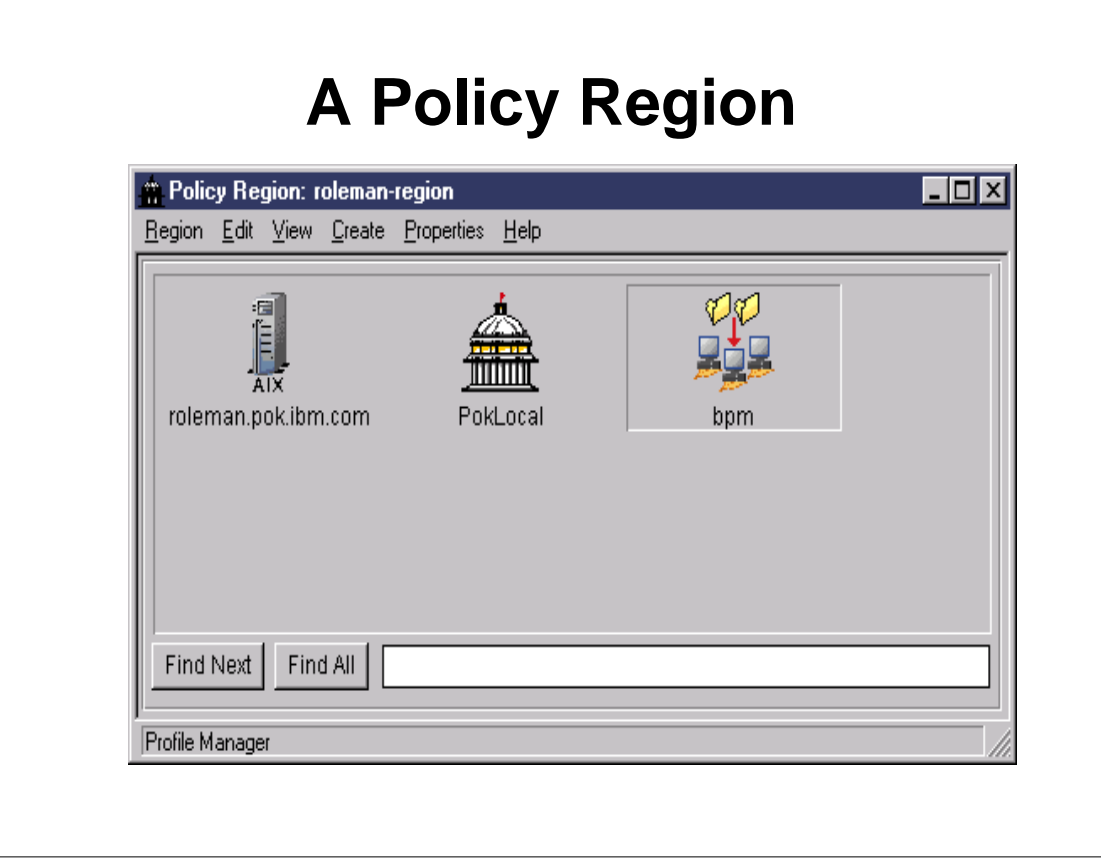

- ► View into a policy region
- A policy region is a collection of objects which share certain policy characteristics
- ► You can limit the types of resources which can be contained in a given policy region
- Administrative rights can be granted to manage the resources within a policy region
- Policy regions can be nested, and used for decentralized administration
- A profile manager is selected

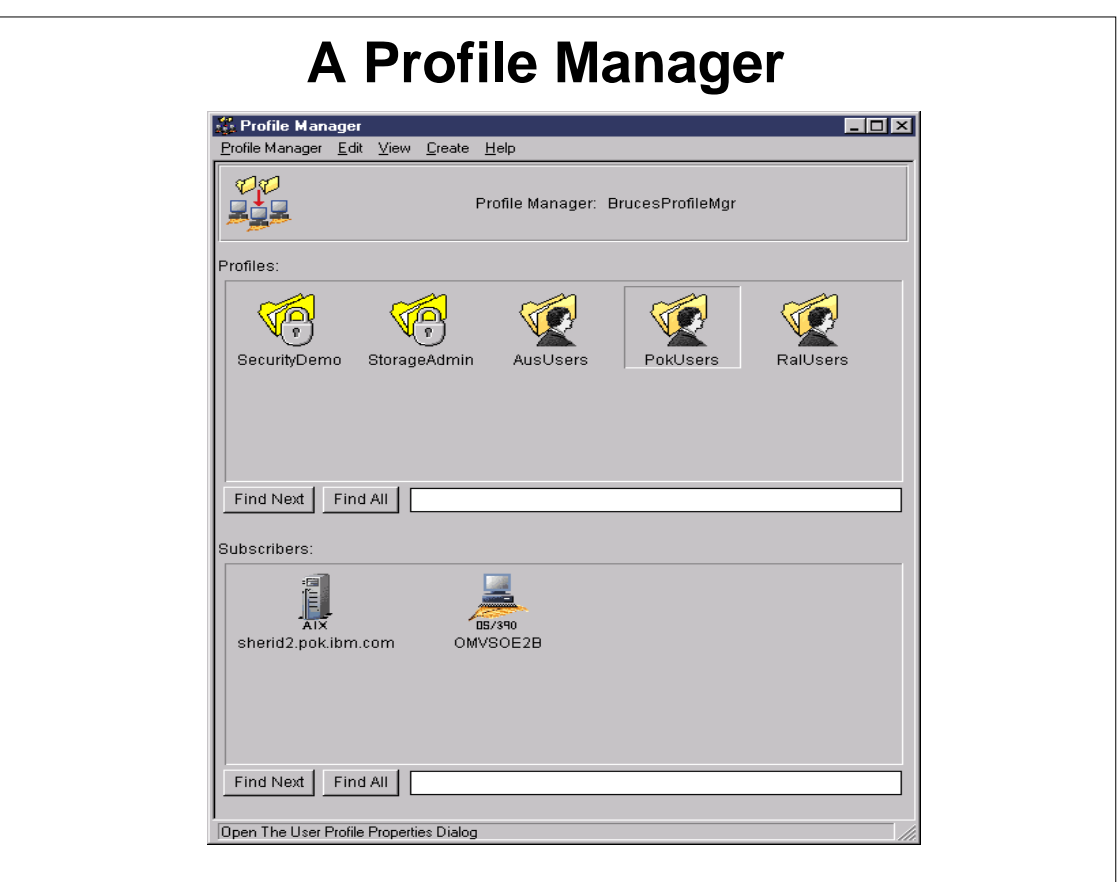

- A collection of Tivoli User Adminsitration (TUA) and Tivoli Security Managemnt (TSM) profiles in a profile manager.
- Other applications will allow for other profile types on the "Create ..." pulldown
- subscribers are set at the profile manager level
- Subscribers can be actual endpoints, or other profile managers
- You can distribute data at the level of profile manager, or at the profile level
- We will look inside a user profile

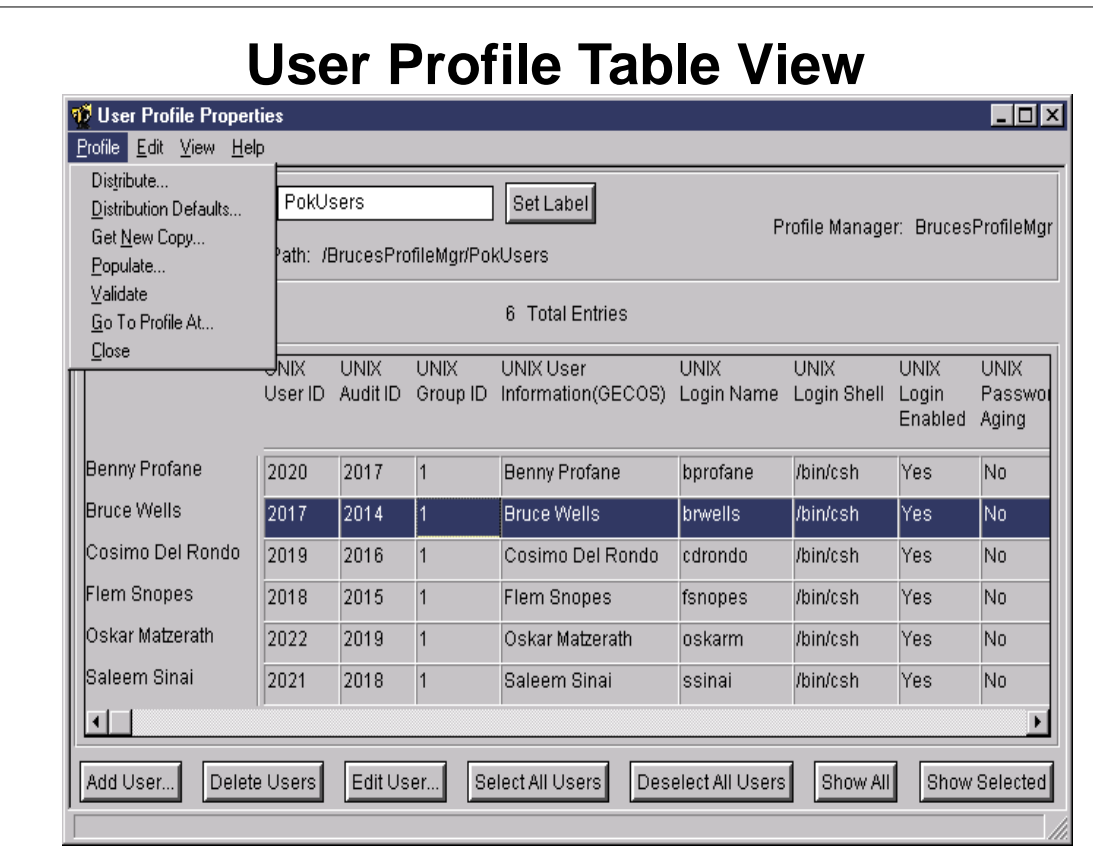

- $\triangleright$  This is the table view of the user records defined within this profile
- The pull down menus allow various profile-oriented operations like populate, distribute, validate, etc
- double-clicking a row will get us into the gui view for that user record

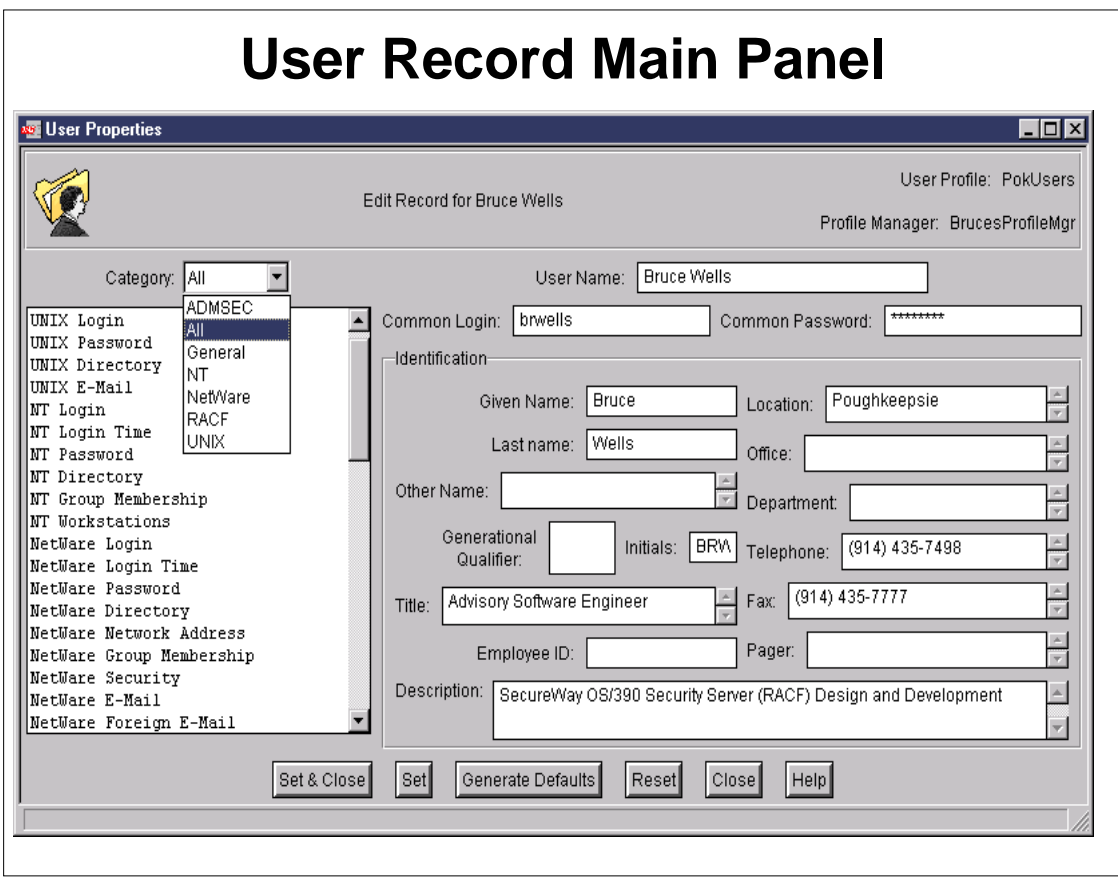

- **Figure 1** This is the first panel you see.
- ► You can enter a common user ID and password to be used across all accounts on all platforms
- Or you can define endpoint-specific info
- **Fiddie:** There are separate categories for all kinds of endpoint types
- A commandline interface (for both TUA and TSM) can also be used to manipulate profiles and properties.
- The default view is "All', which displays all the subcategories in the list on the left.
- We select "RACF" and see the next slide ....

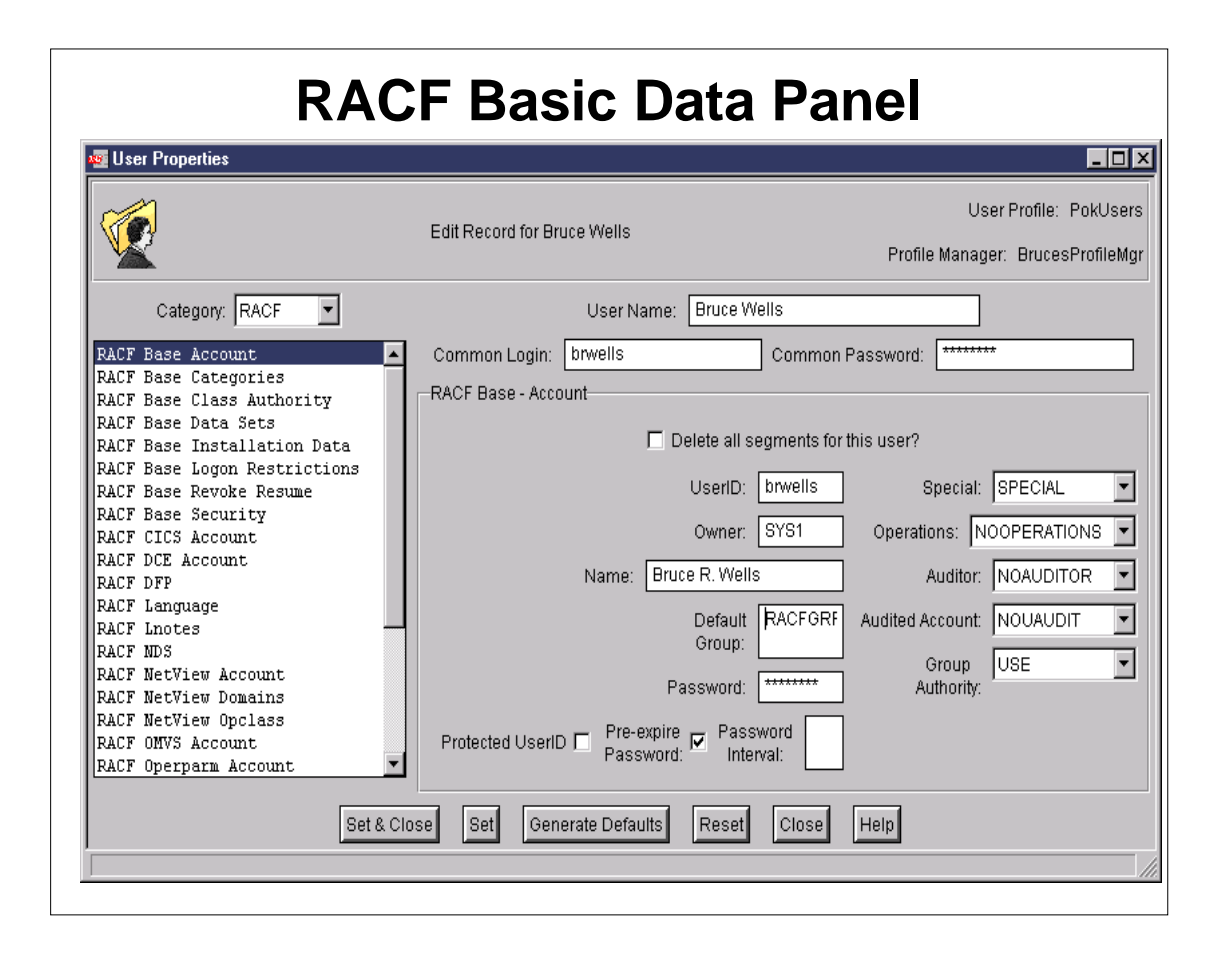

- ▶ This is the RACF Base Account panel
- **Figure 1** There are subcategories for every RACF user profile segment
- Note that the common password and login name can be overridden with RACF specifics

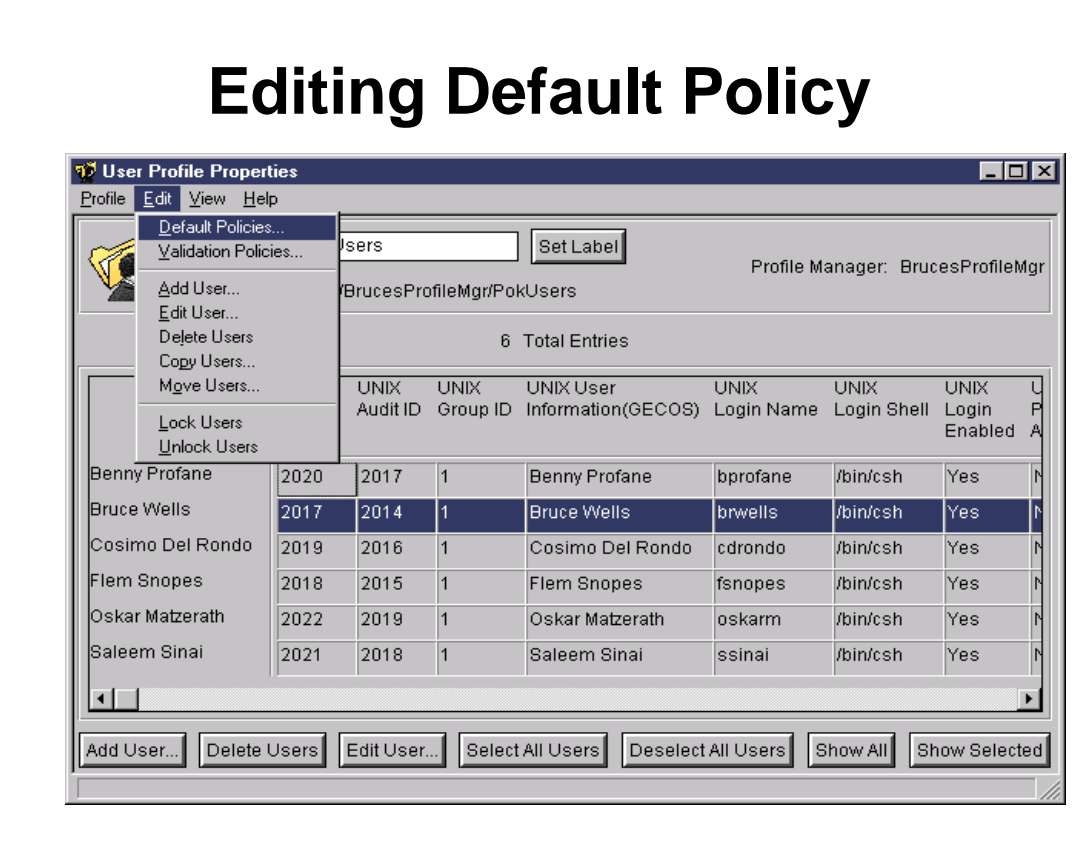

- One of the most powerful features of Tivoli is the ability to apply default policy and enforce validation policy
- Get to these functions using the Edit pull-down menu

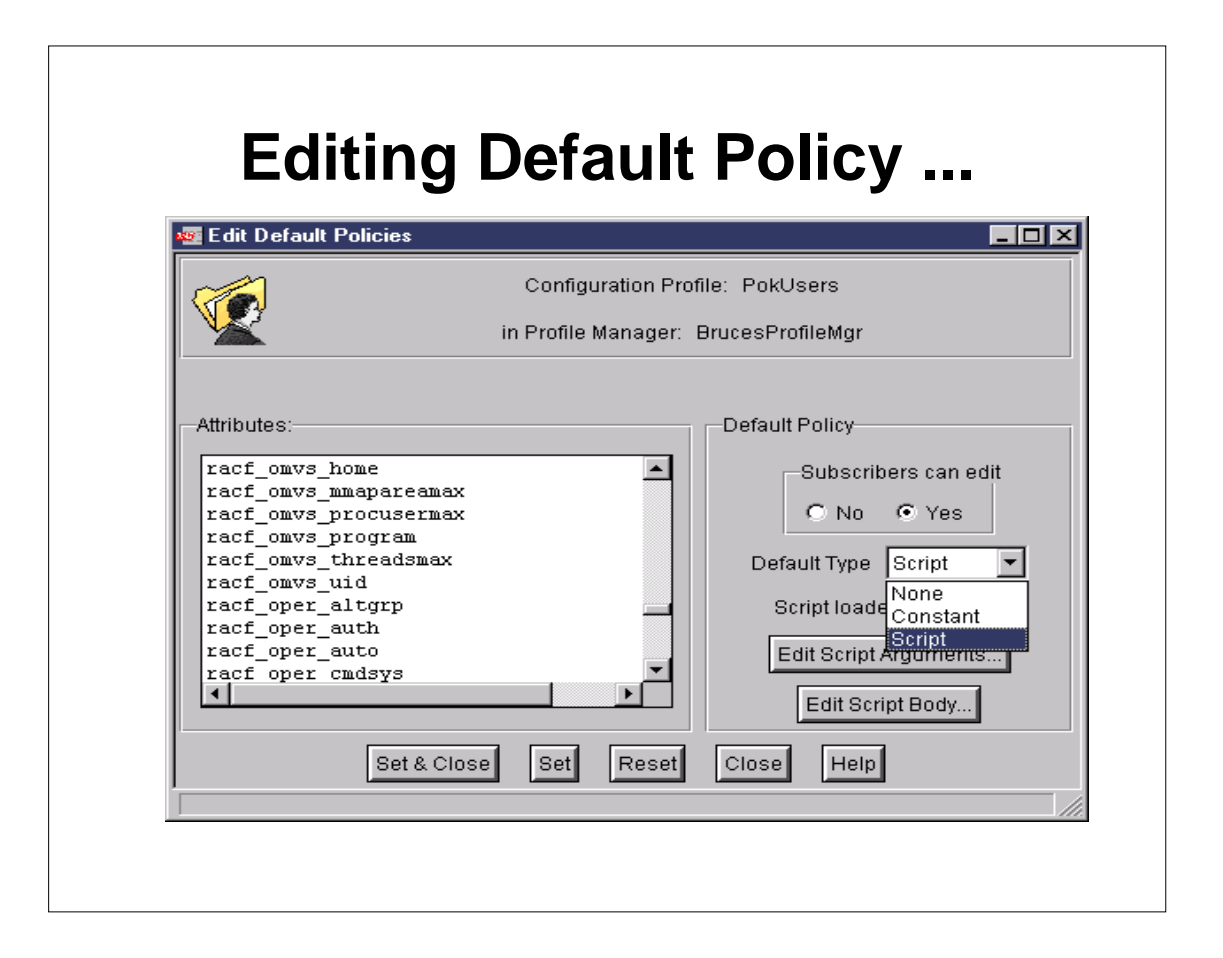

- This is the default policy view. It's pretty much the same as the validation policy view.
- ► Select the property on the left, and then view/set its policy attributes on the right
- When a new user is created, Tivoli will search for and execute default policy for every user attribute. This can take a while, so it behooves you to scope the number of properties associated with a user record where possible.
- When you select script for type of policy, you can create the script right here using these dialogs
- ► You select the arguments of the script, and can then edit the script (next slide)
- Works the same for all apps (including TSM)

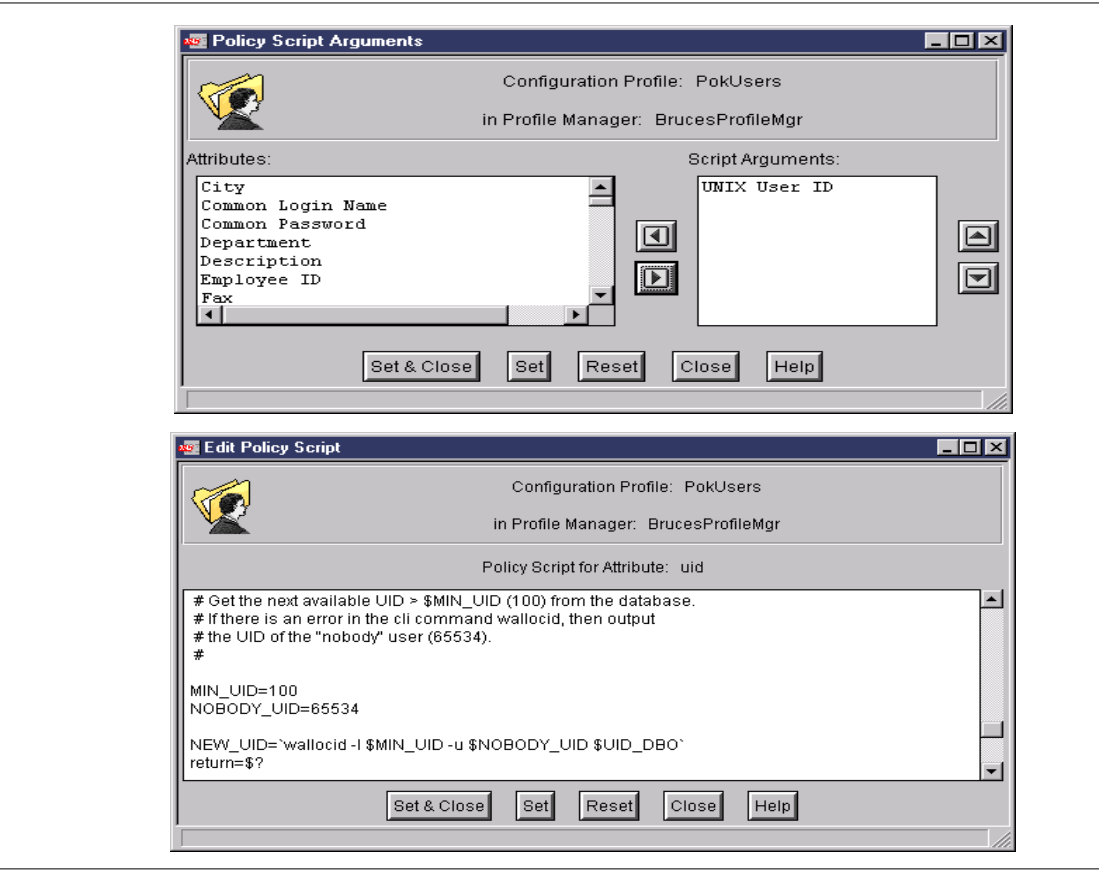

- The top dialog allows you to choose the script arguments from the set of user profile attributes. For example, for the RACF OMVS UID, you could pass in the base unix UID, and have your script echo that as its output
- The bottom dialog allows you to edit the script body. This example (partially shown) takes the user name as input, and using a side file, assigns the next unused UID value for this user
- Default policy is applied when you save the record, or when you click the "generate defaults" button
- Validation policy is applied when you save the record, or when you populate new records (can be used to enforce policy as you migrate endpoint data into Tivoli)

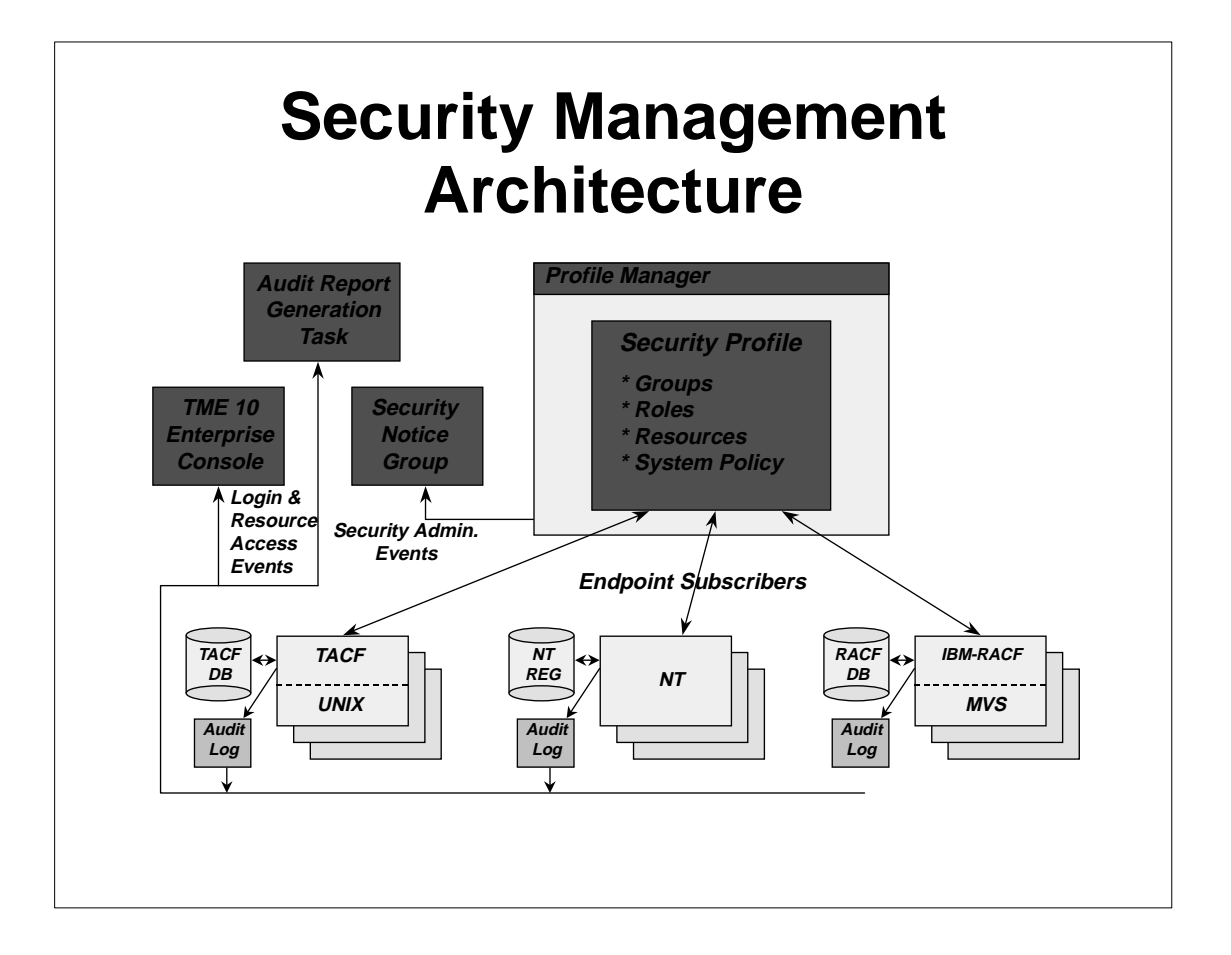

- Securty Management profiles contain 4 different types of record
- The RACF audit log (SMF) is not as yet integrated in with the other auditing, though certainly it could be using tivoli jobs.
- RACF events (operator messages) can be sent to Tivoli Event Console using NetView
- **FISM** provides a layer of security on top of native UNIX (the TACF product)

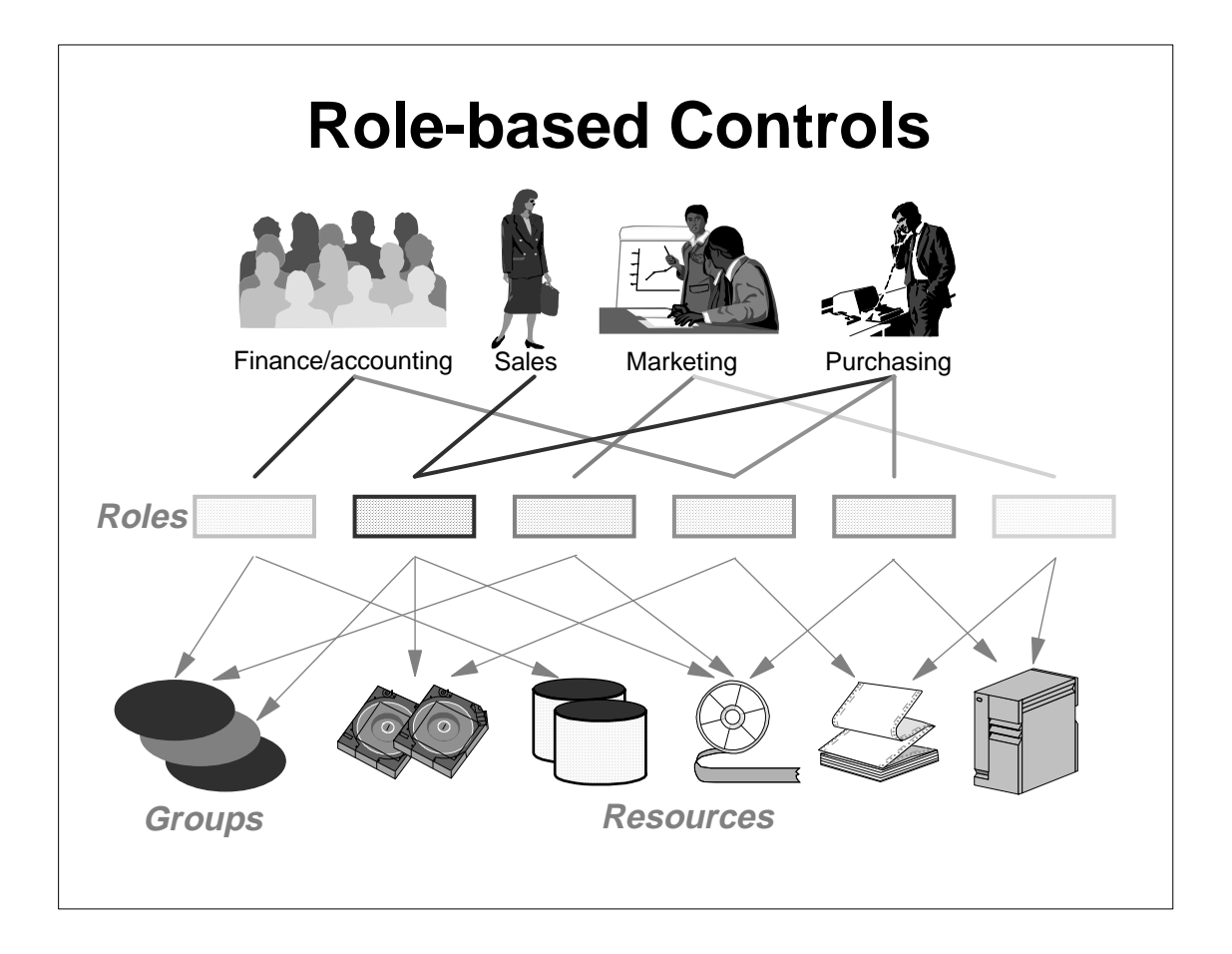

- A major feature of TSM is the ability to define role-based access control
- A role is represented as a textual description of a job function (E.G. Sales Representative).
- Within each role is a list of resources, and their permissions, which a given job function requires. The role also contains the groups which require these resources
- A role can be implemented somewhat by a racf group except
- It's not cross-platform
- There's no quick way to determine what resources the group has access to (need to run an offline utility)
- Inheritance (next slide) is not supported $\blacksquare$

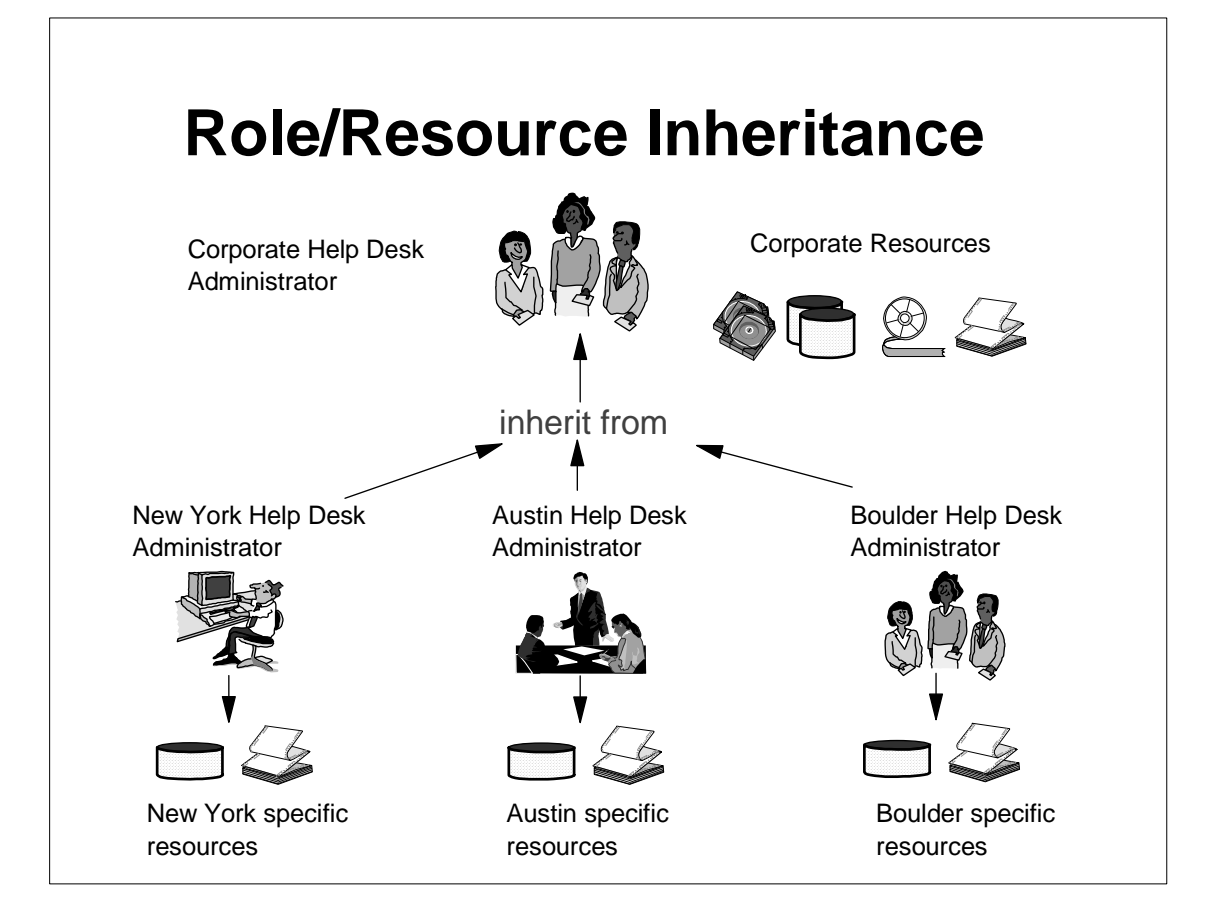

- **FISM roles can designate a parent role from which resource** access is inherited
- Only the differences need be specified in the child (can add resources, or override permission to parent's resources). This saves work.
- A given role can have many children, but only one parent
- Note that RACF groups have an administrative hierarchy (group tree), but not an authorization hierarchy

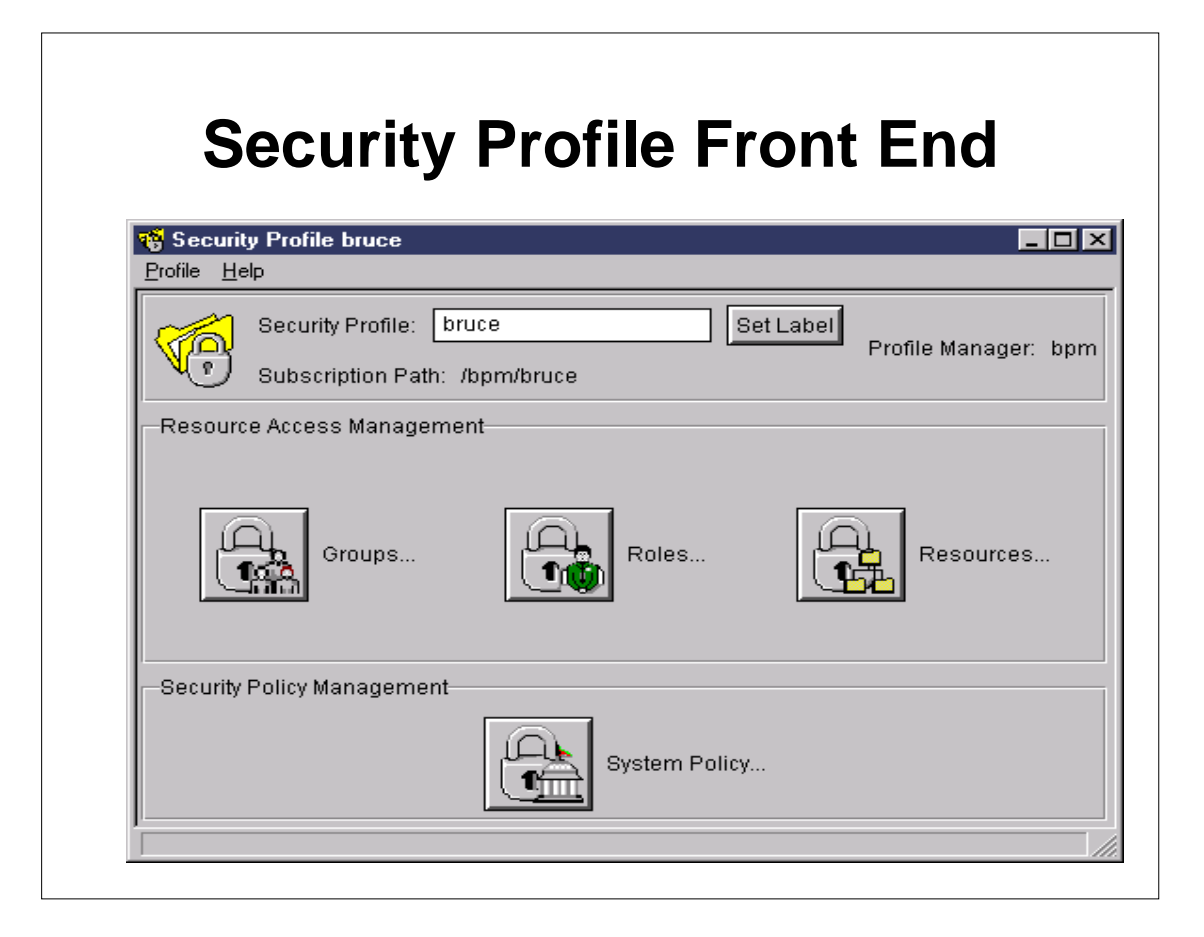

- Double-clicking a security profile from the profile manager view results in this dialog
- ► Note that this differs from TUA, which showed a table view.
- Because TSM profiles contain 4 different record types, this "front-end" is required in order for TSM to display the correct dialogs for each record type.
- Populates and distributes can be done from this panel
- ► Profile validation can also be done
- The next dialog will be a table view similar to TUA
- **Let's click on Groups**

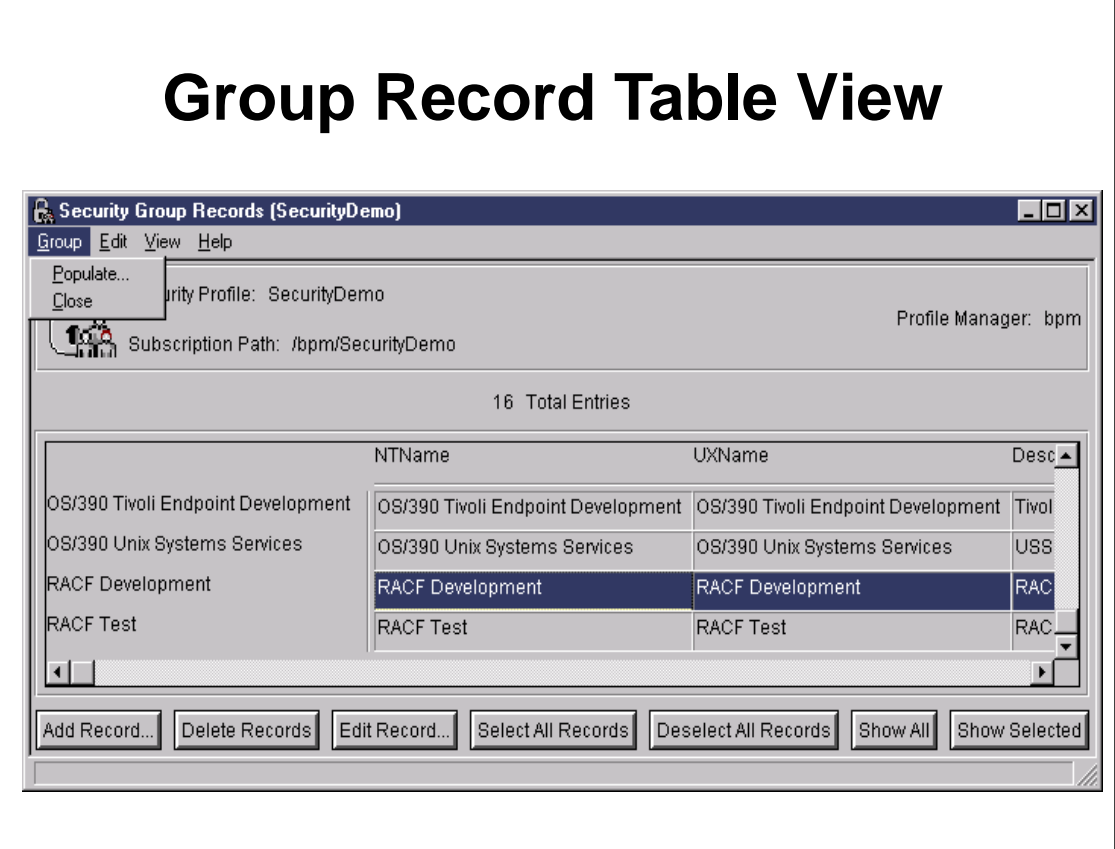

- Like we saw for user admin, this shows a table view of the group records defined within this security profile.
- There are a set of pulldowns similar to what we see in all tivoli dialogs
- In TSM, you populate specific to the record type, though distribution is done at the profile level.
- Let's double-click a group record and take a look inside

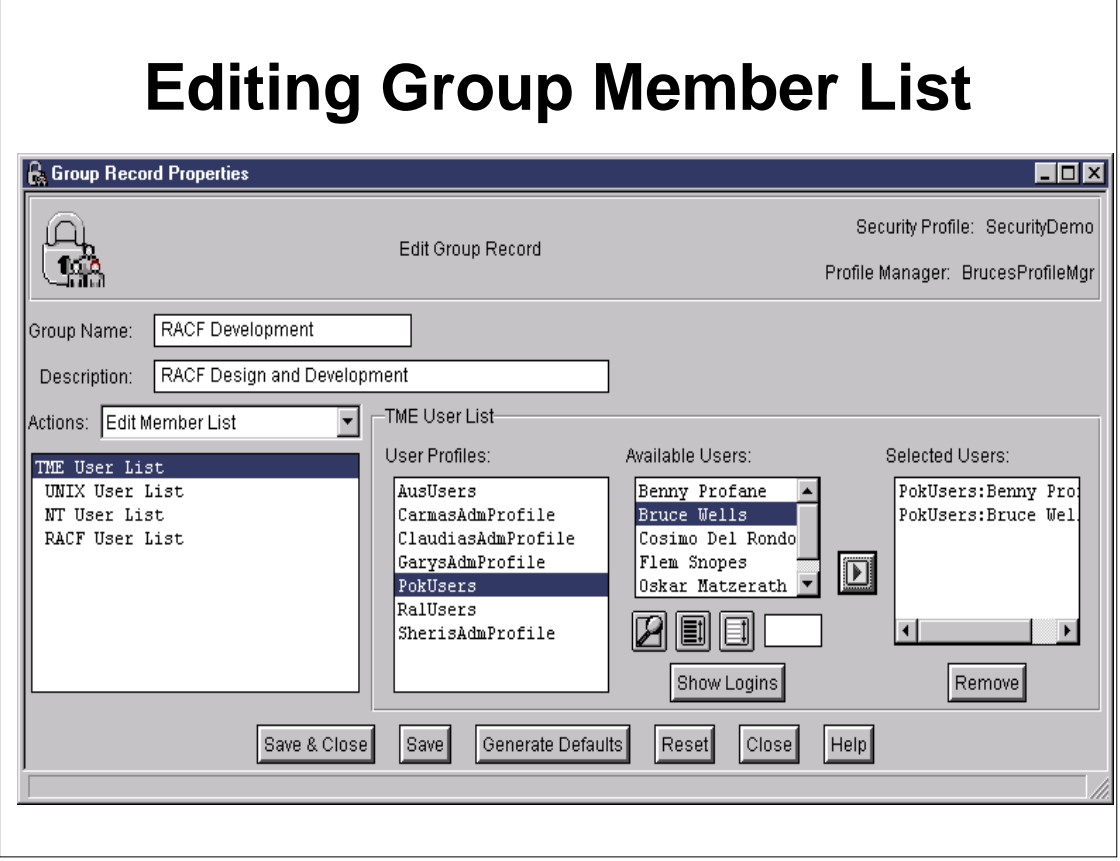

- ► You would really see the group names dialog first, but I clicked "Show All", and then displayed the TME user list
- This shows the TUA-defined users which are members of this group. Tivoli maintains the referential integrity between TUA and TSM profiles
- ▶ You can also define endpoint-specific users...those that aren't defined within TUA
- When a group is distributed to RACF, the RACF user list will be fuly replaced by the user list known to TSM
- RACF connection attributes will not be modified, since they are not as yet supported in TSM, so you don't need to worry about existing group authority being modified

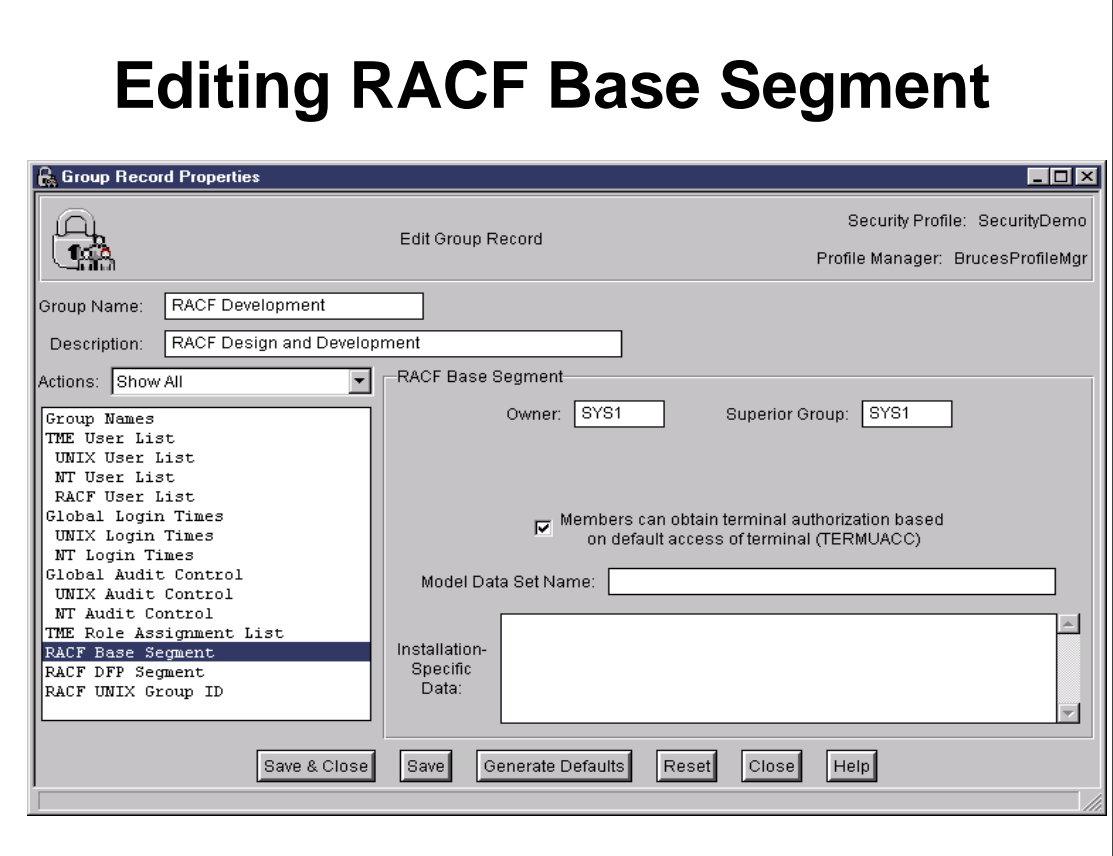

- ▶ Note the RACF-specific dialogs defined for the group record
- $\blacktriangleright$  This is the base segment dialog

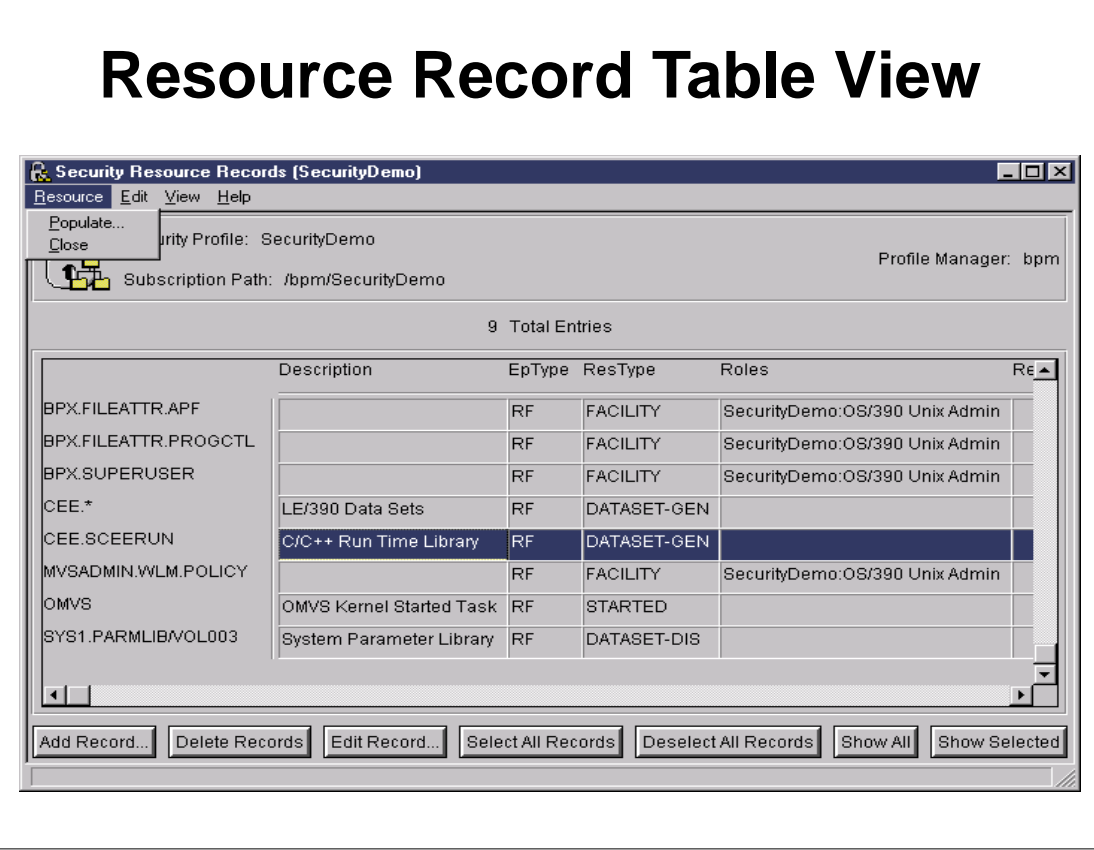

- $\triangleright$  Here is the resource table view
- In TSM, resources are endpoint-specific. There is no attempt to abstract them at a cross-platform level
- RACF profile names are capitalized automatically.
- Data sets are broken into two different categories for generic and discrete (this is not true for general resources)
- Discrete data sets can be qualified by volume
- ► Double-click to look inside...

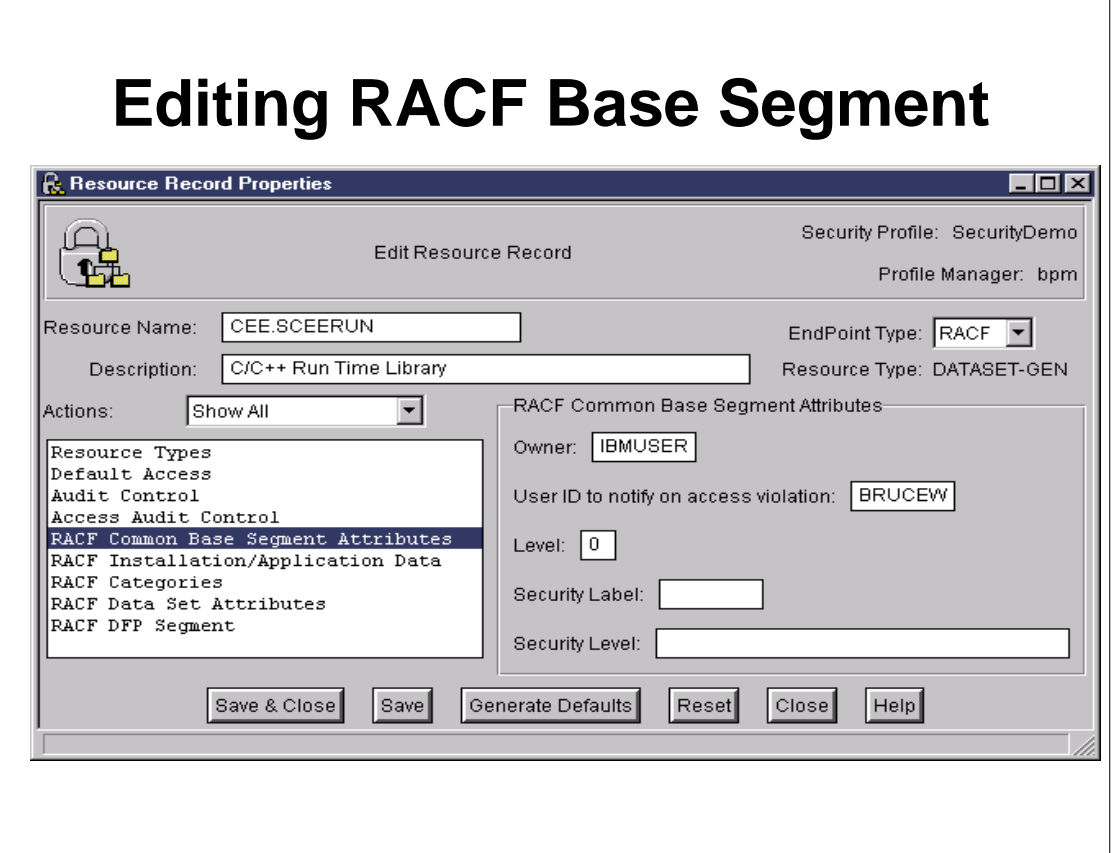

- Selecting the endpoint type will result in a list of applicable resource types (RACF class names) in the Resource Types dialog (not shown)
- Customer-defined RACF classes can be added with a command
- Note the RACF-specific dialogs
- Only those actions which apply to the resource type are displayed

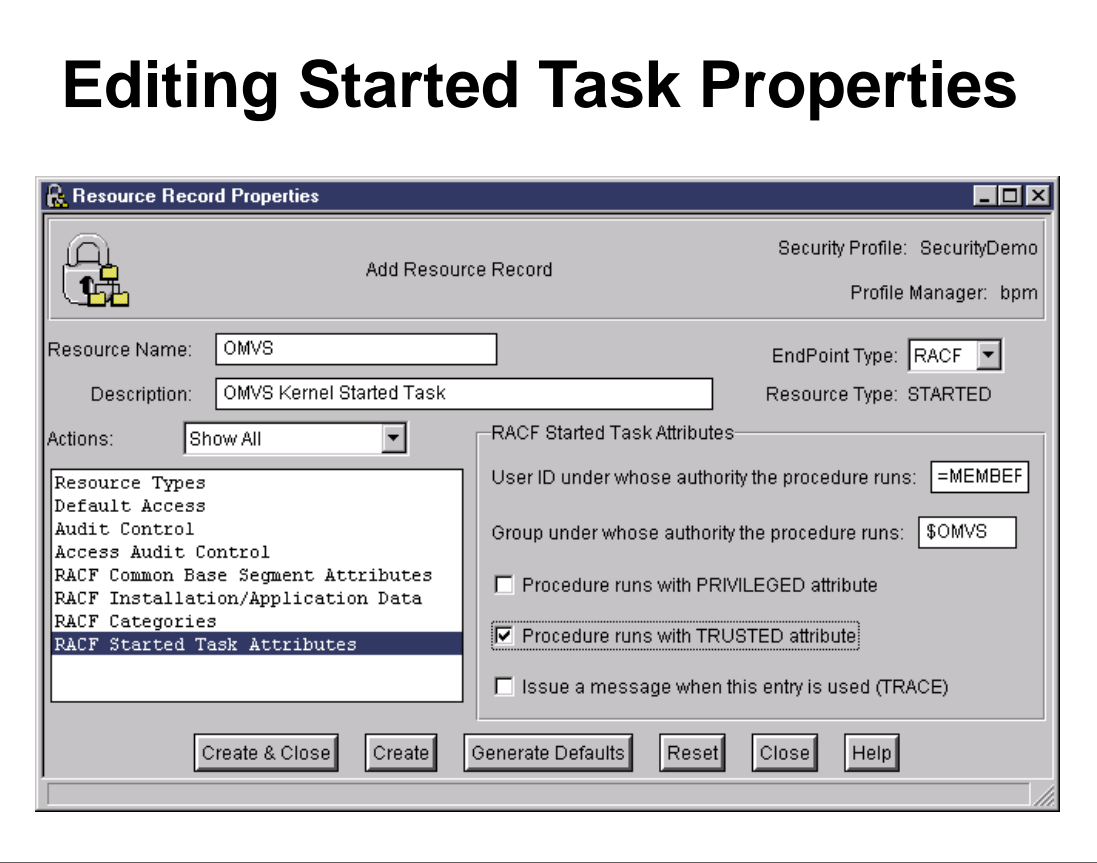

- Note that for type STARTED, I no longer see the data set attributes selection.
- Specific dialogs (not shown) also exist for APPCLU (session segment), G/TERMINAL (access times and time zone), DLFCLASS (DLFDATA segment), and for grouping classes, the member list
- Online help text exists for each of the RACF dialogs.
- Click on "Help" for help text (next slide)

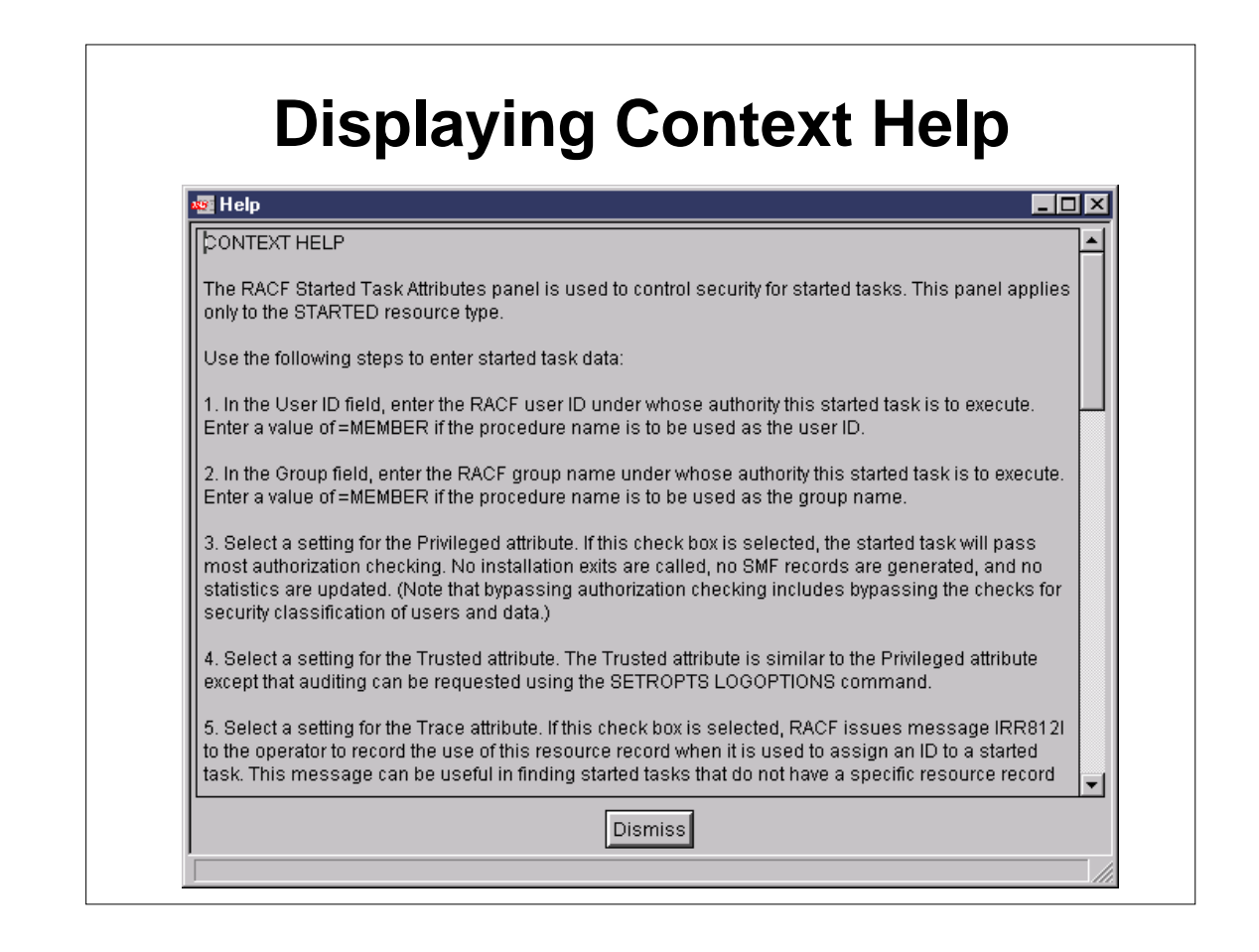

- For all the RACF-specific dialogs, you can click on the Help button for detailed help text
- Contains basic info similar to the Command Language Reference

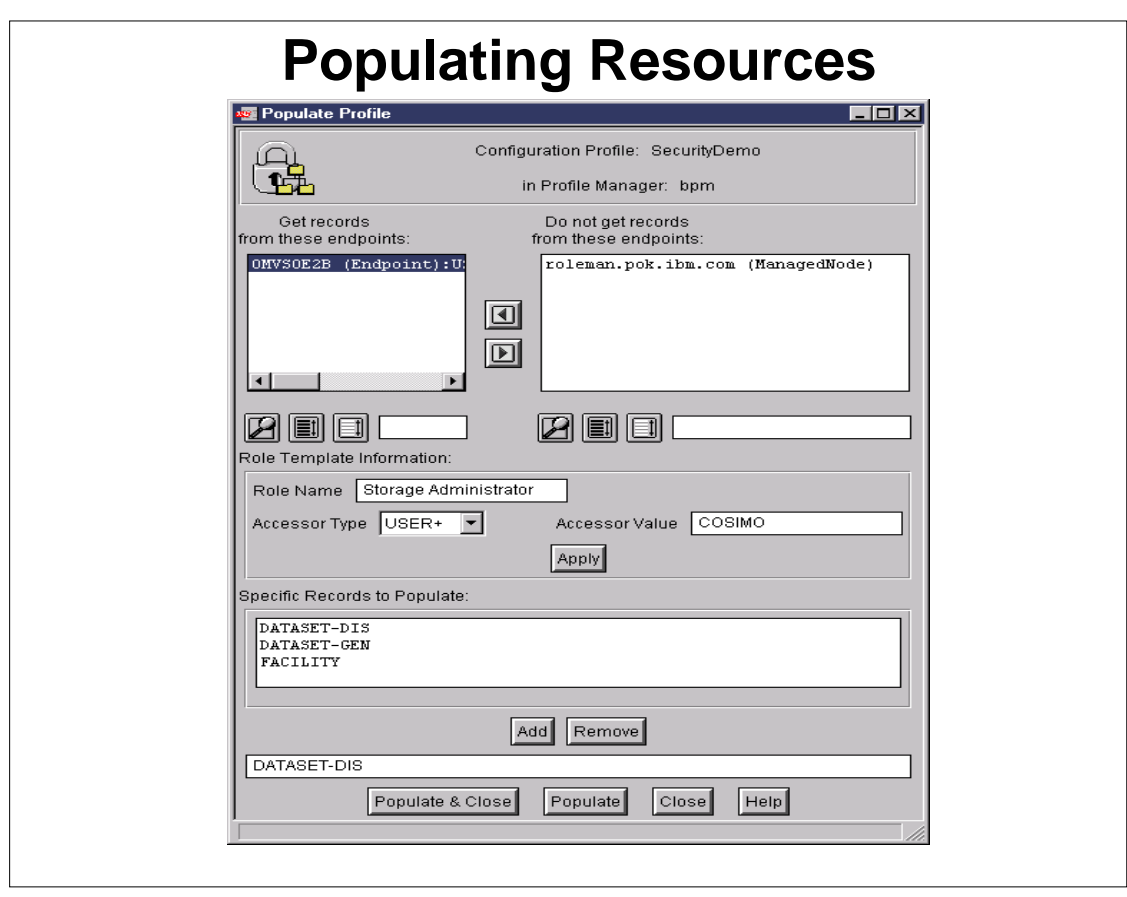

- $\triangleright$  This is the populate screen.
- $\triangleright$  I show it in the context of resources because of the extra role-template feature you get (insensitive for other record types)
- Allows you to populate resources which a given user or group has access to, and populate their access levels into a role template.
- For example, Cosimo is a storage administrator. Define a role caled "Storage Administrator" and seed it with all resources which Cosimo has access to.
- For efficiency, resource types can be specified in order to limit the processing at the endpoint.
- For all record types, populate should be followed by distribute, in case data was added/altered by policy

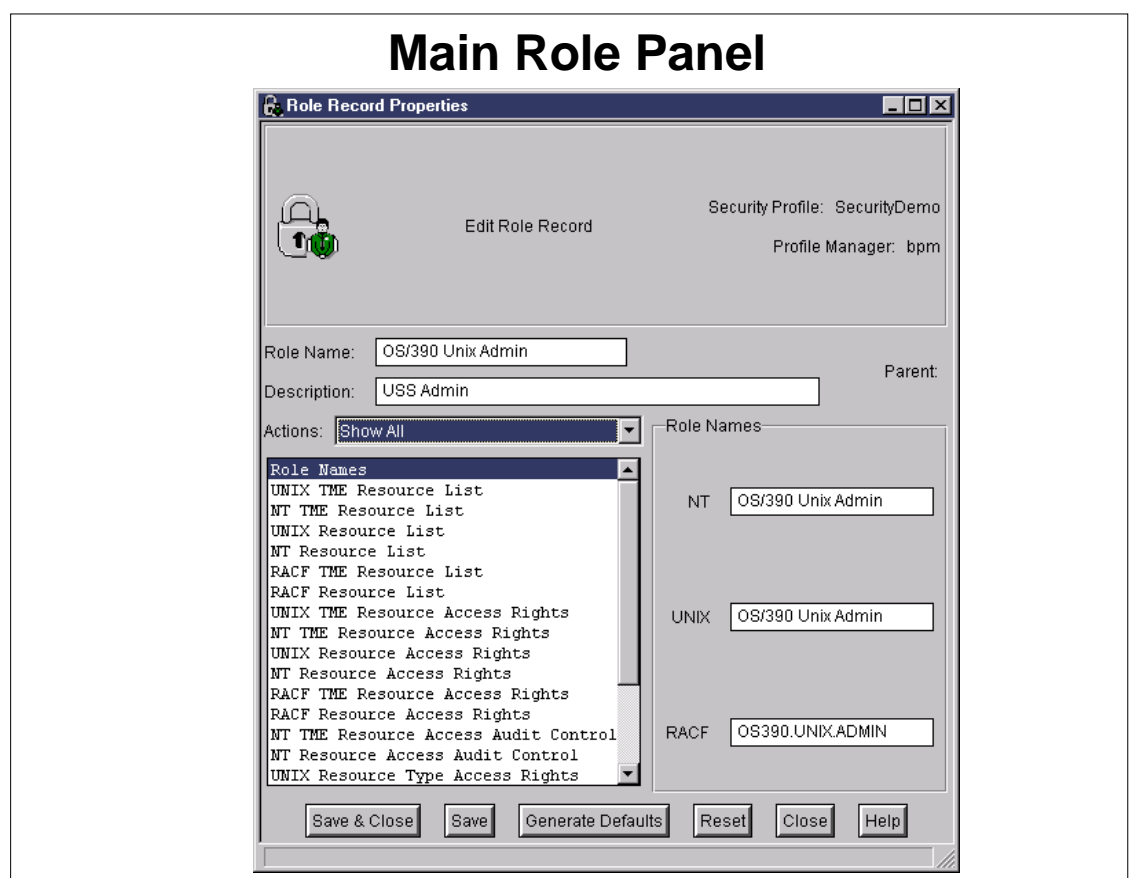

- Here, we have double clicked on role record from the role table view. This is in fact the first panel you see.
- The RACF specific role name will be generated by default if not specified (same for groups)
- ► You can see the various subactions on the left which are used to define the resource names, their accesses, the groups, and the parent role

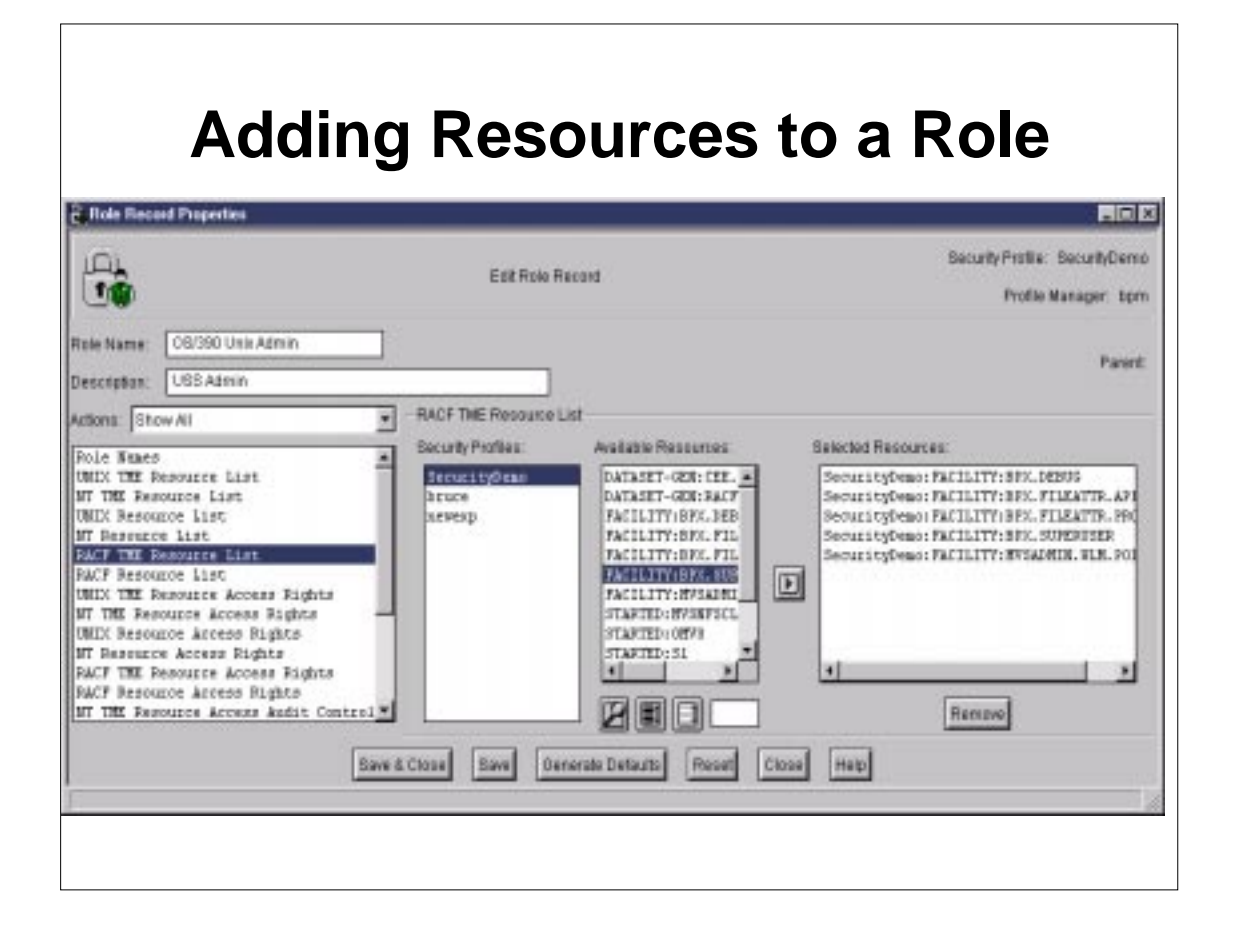

Similar to user membership in group records, resources can be added to roles by either selecting from existing TSM profiles, or keying in text for an endpoint resource which is not being managed by TSM.

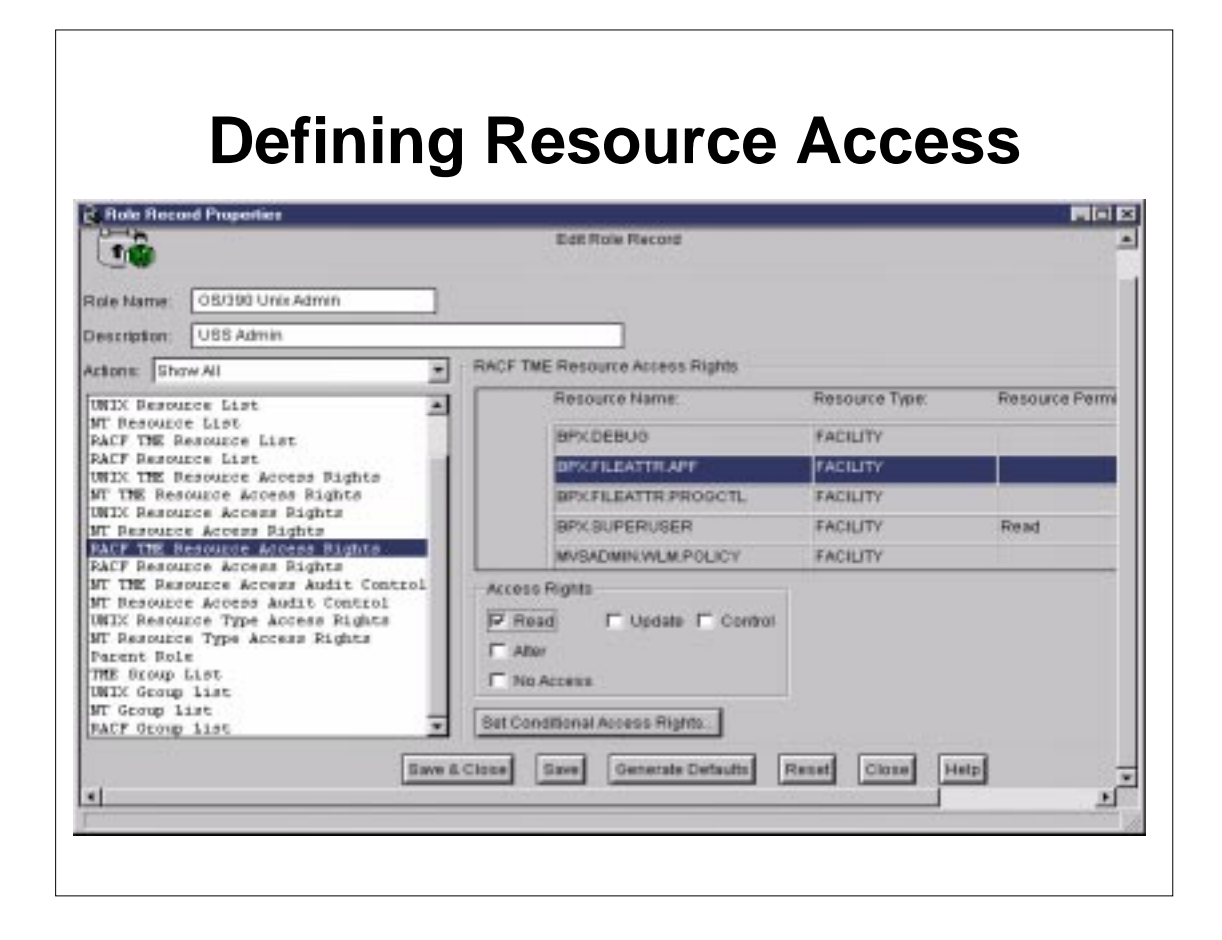

- Separate dialogs are used to define resource access
- The "Access Rights" box is set dynamically based on the resources type. E.G., if this were a PROGRAM resource, you would also see execute access. Also, mutual exclusivity is enforced with RACF access levels...this is not true on other endpoint types
- Click "Set Conditional Access Rights" to set conditional access (next slide)

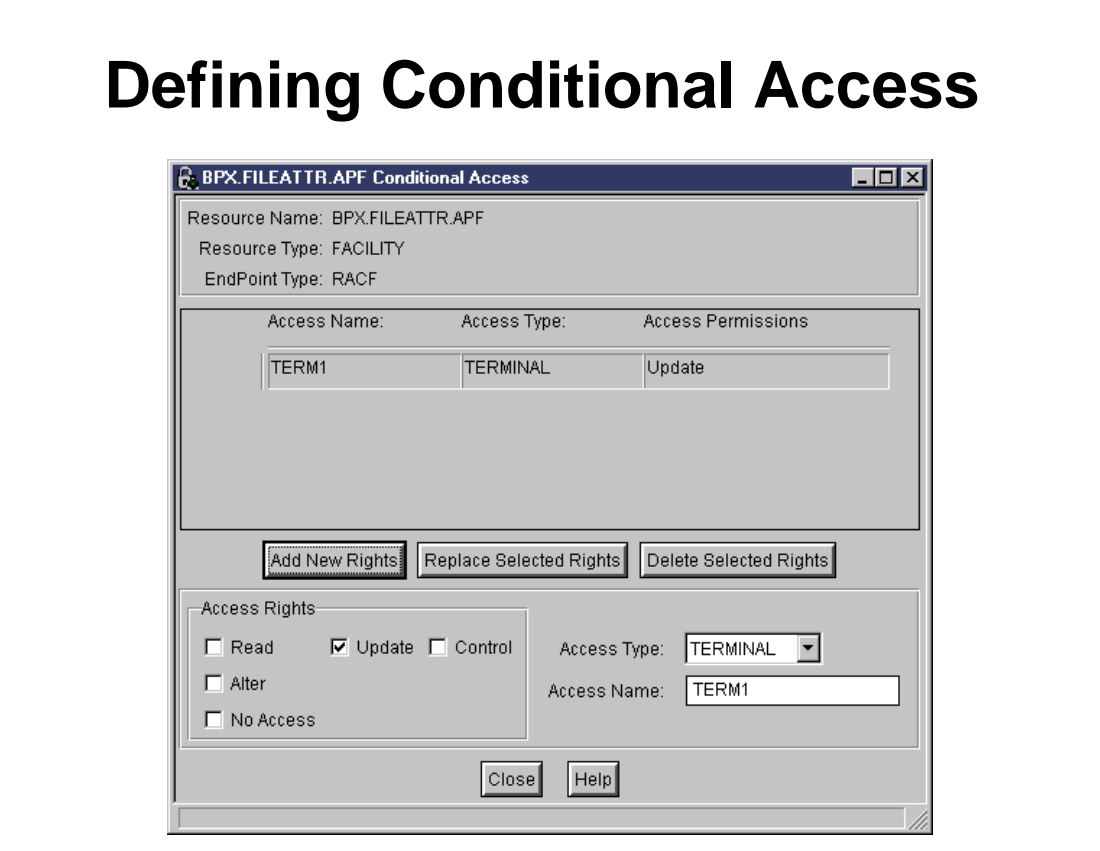

The "Access Type" choices will vary depending on the resource type

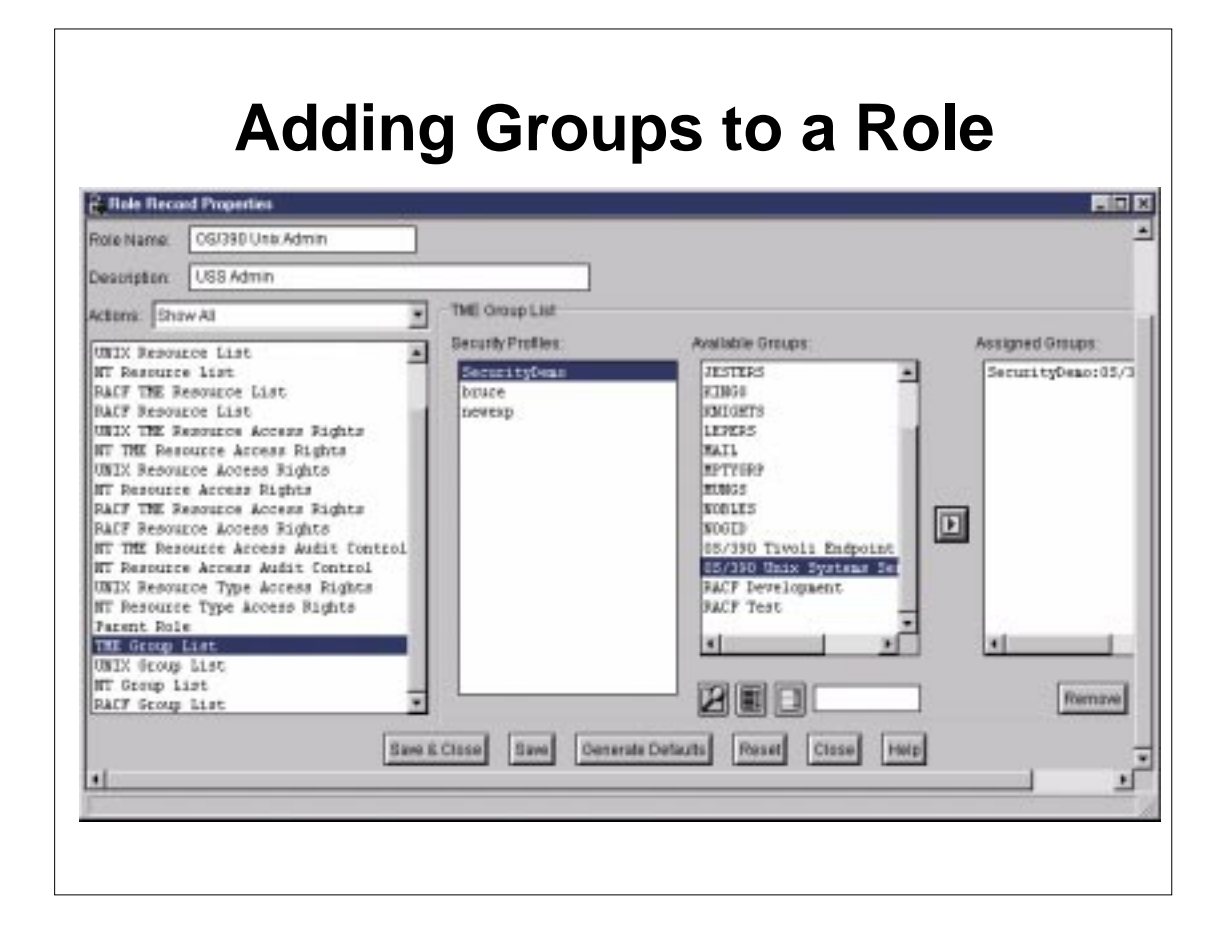

- Again, groups can be selected from existing TSM profiles, or keyed in for an endpoint-specific group name
- When the role is distributed, each endpoint receiving the data will permit the defined goups to the defined resources with the defined permissions using endpoint-specific interfaces and semantics.
- On RACF, Tivoli role information is contained in the TME segment of ROLE, GROUP, and resource (data set and general resource) profiles. It should not be modified directly on RACF...let TSM manage it
- **Figure 1** The endpoints will manage inheritance and role intersections such that each group obtains the privilege required for all of its roles.

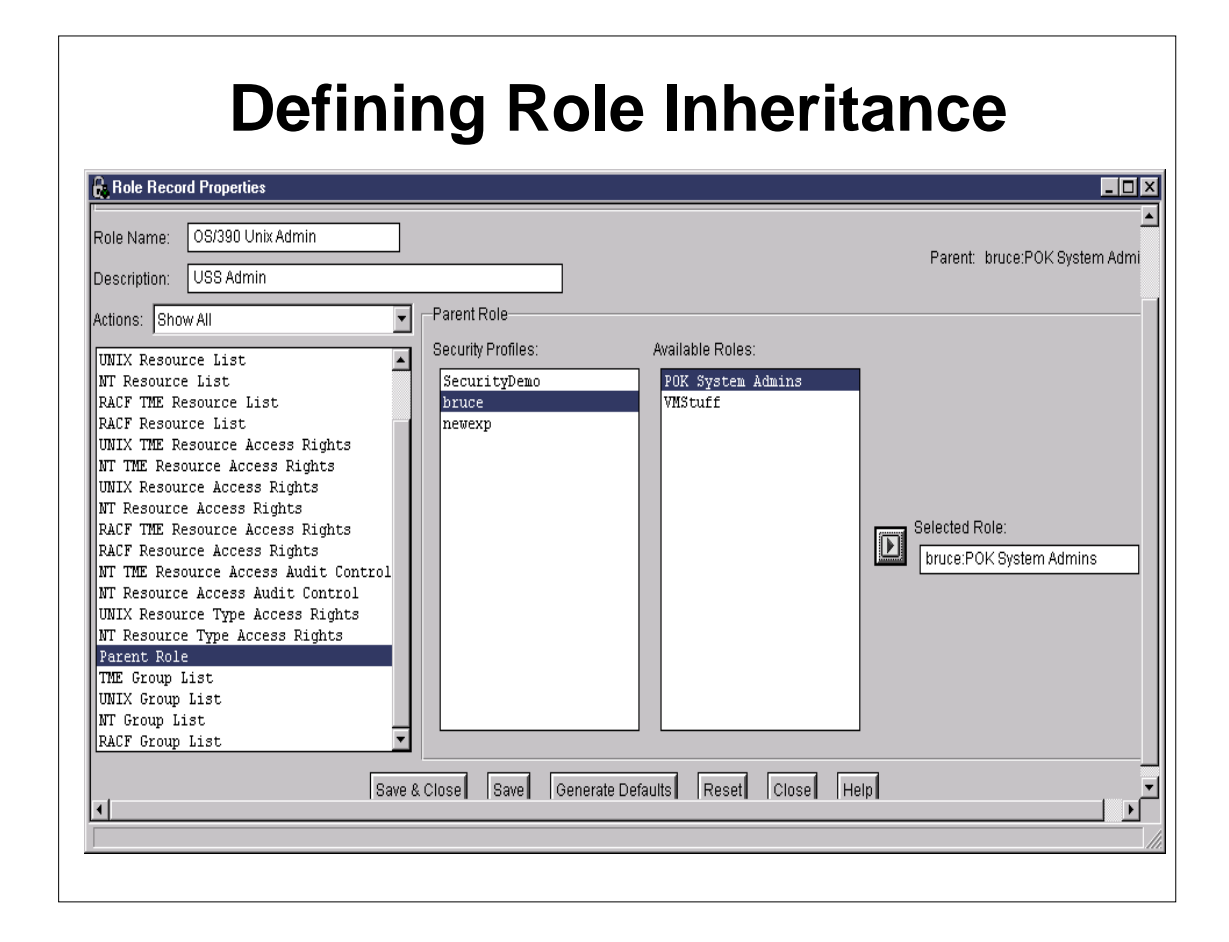

• The parent role is optional, and can be selected from existing TSM profiles

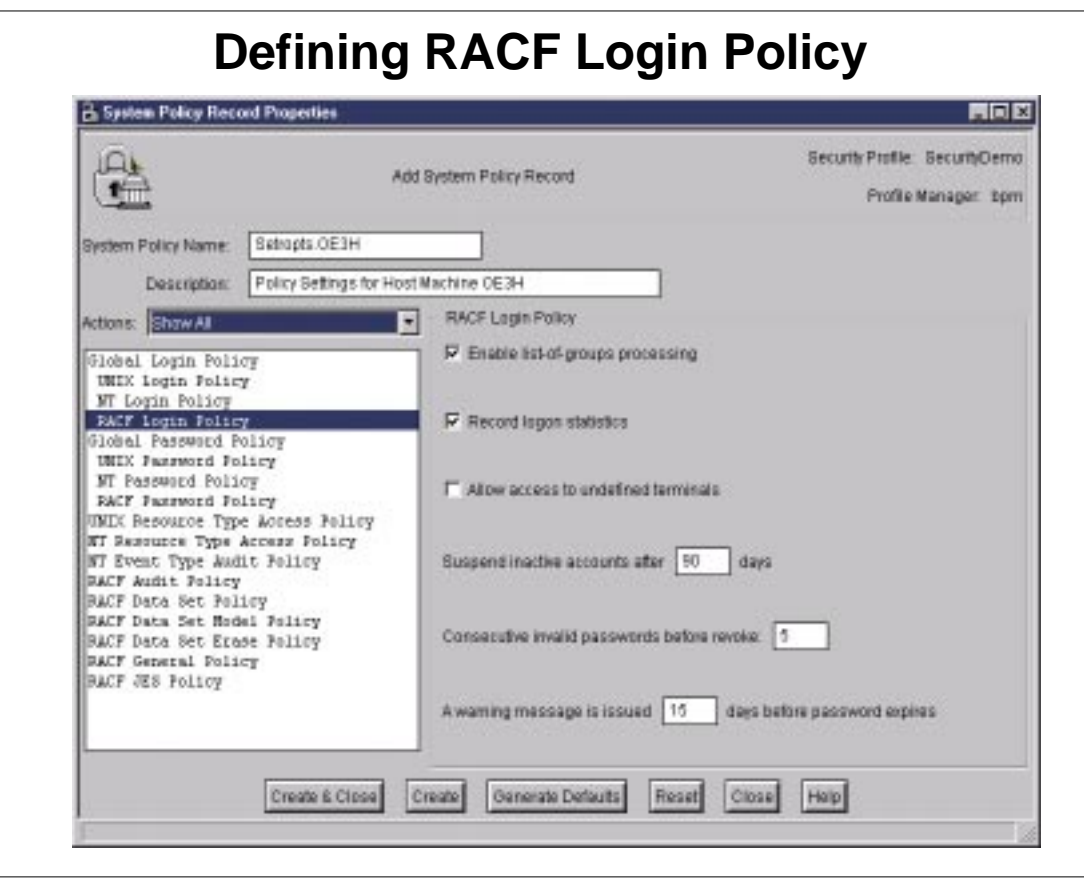

- Now' we're in the System Policy dialogs. On RACF, system policy records control SETROPTS settings
- You **REALLY SHOULD** populate the System Policy record from RACF before altering/managing it from TSM
- **Figuar** If you don't, you will have some manual steps to do...we really don't want you shooting yourself in the foot.
- ► To apply the same policy to other RACF systems, add their host names to the RFEPList property using the command line interface (wmodsec)
- **Finally 1** This property in effect implements record-level subscription for SystemPolicy records
- The dialogs group logically-related functions together

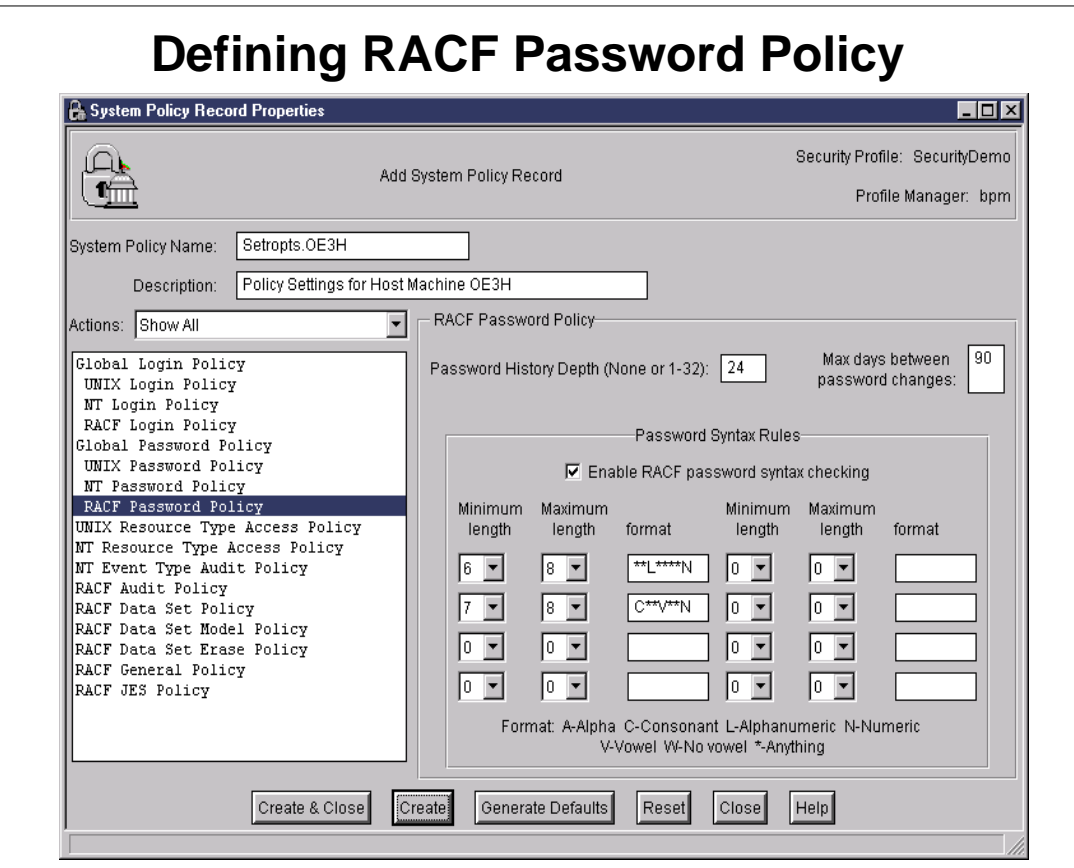

- Validation policy can be used to enforce common attributes (password change interval, invalid logon attempts etc) across all system types (default policy not shipped by default for RACF)
- Note all the RACF specific dialogs.
- Most, but not all, SETROPTS settings are supported

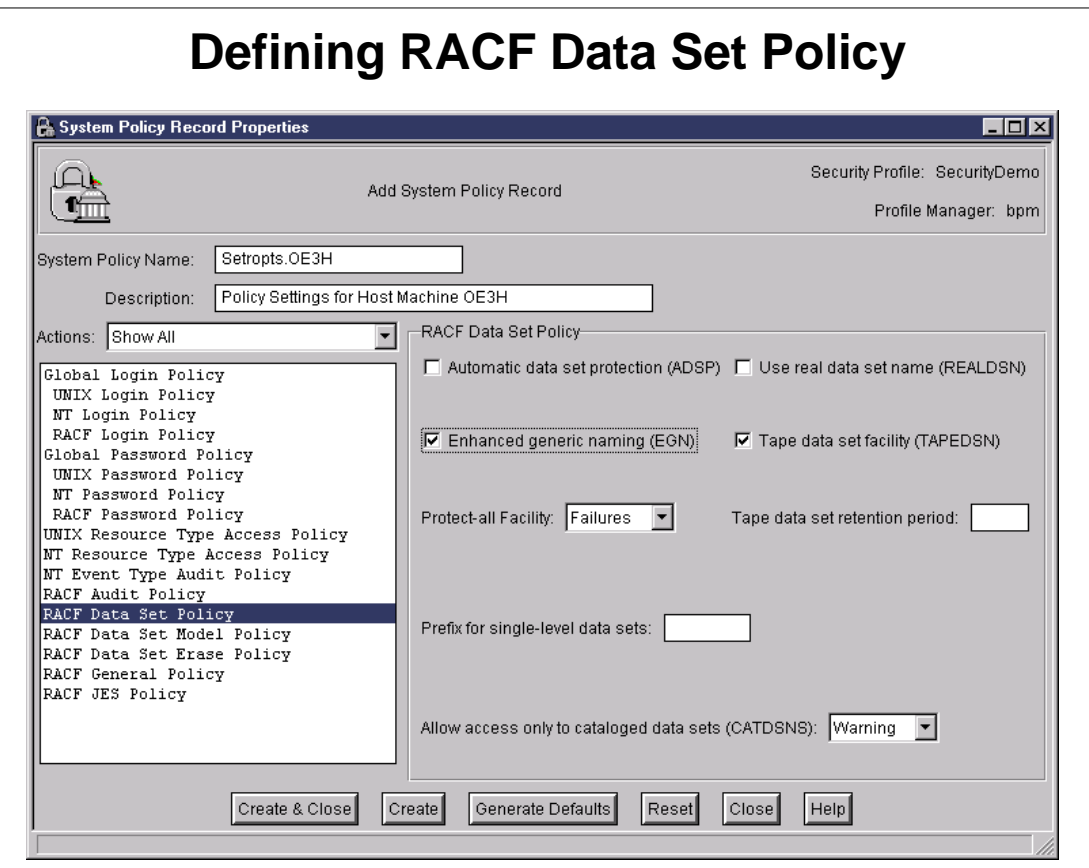

Another example showing data set related settings

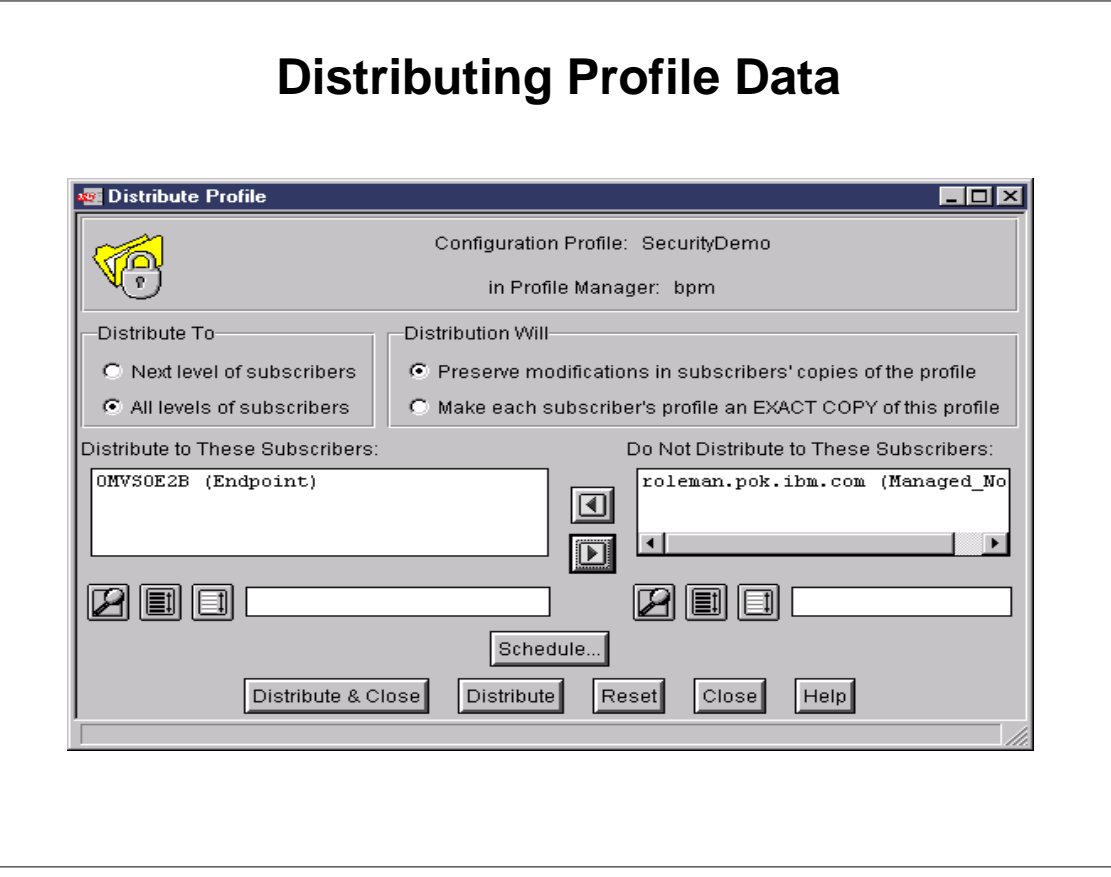

- Data can be distributed to selected endpoints
- A distribution hierarchy can exist where profile managers subscribe to other profile managers
- Make exact copy is ignored on OS/390 endpoint
- The RACF endpoint will not alter RACF profile data which is not managable using TSM
- ► The RACF endpoint will limit its updates to only that data which has actually changed (concise SMF audit trail)
- Newer resource types, segments, and fields will not cause failures when distributed to lower level systems

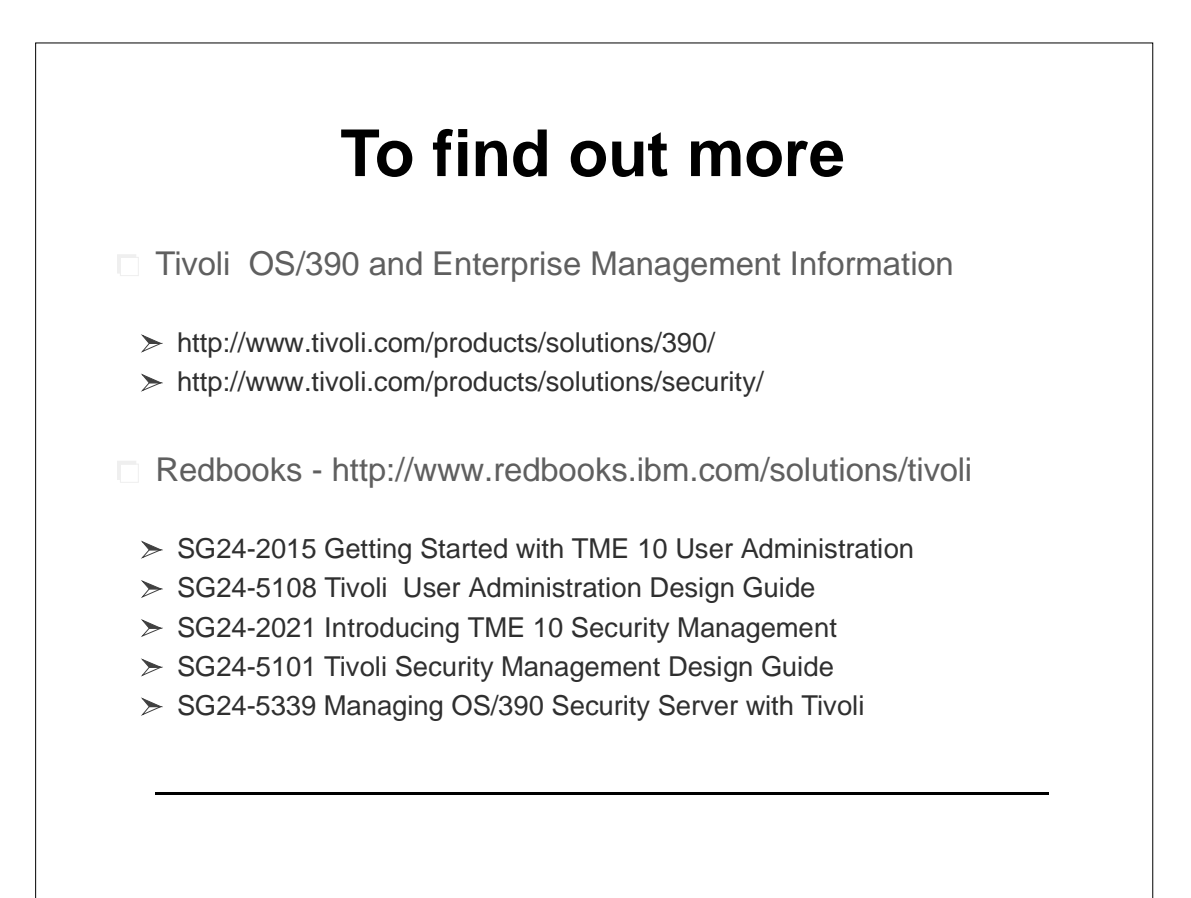